МИНИСТЕРСТВО СЕЛЬСКОГО ХОЗЯЙСТВА РОССИЙСКОЙ ФЕДЕРАЦИИ ФЕДЕРАЛЬНОЕ ГОСУДАРСТВЕННОЕ БЮДЖЕТНОЕ ОБРАЗОВАТЕЛЬНОЕ УЧРЕЖДЕНИЕ ВЫСШЕГО ОБРАЗОВАНИЯ «ИЖЕВСКАЯ ГОСУДАРСТВЕННАЯ СЕЛЬСКОХОЗЯЙСТВЕННАЯ АКАДЕМИЯ»

**УТВЕРЖДАЮ** Проректор по учебной  $\overline{M}$ восиитательной работе: Nelle H. H. Bopoбьева  $31^{11}$  $20^{20}$  F.

## РАБОЧАЯ ПРОГРАММА практики по получению первичных профессиональных умений и навыков

Направление подготовки: «Менеджмент»

Квалификация выпускника: бакалавр

Форма обучения - очная, заочная

Ижевск 2020

## Содержание

1. Наименование практики

2. Способ проведения практики

3. Форма проведения практики

4. Перечень планируемых результатов обучения при прохождении практики, соотнесенных с планируемыми результатами освоения образовательной программы

5. Указание места практики в структуре образовательной программы

6. Указание объема практики в зачетных единицах и ее продолжительности в неделях либо в академических или астрономических часах

7. Содержание практики

8. Указание форм отчетности по практике

9. Фонд оценочных средств для проведения промежуточной аттестации по практике

10. Перечень учебной литературы и ресурсов сети «Интернет», необходимых для проведения практики

11. Перечень информационных технологий, используемых при проведении практики, включая перечень программного обеспечения и информационных справочных систем (при необходимости)

12. Описание материально-технической базы, необходимой для проведения практики

13. Методические указания по практике

14. Приложение

#### 1 Наименование практики

Практика по получению первичных профессиональных умений и навыков (учебная)

2. Вид и способ проведения практики Вид практики - учебная Способ практики - стационарная

#### 3. Форма проведения практики:

Дискретная

## 4. Перечень планируемых результатов обучения при прохождении практики, соотнесенных с планируемыми результатами освоения образовательной программы

#### Цель практики

Целью освоения учебной практики по получению первичных профессиональных умений и навыков является - формирование у студентов умений и навыков, формирующих системность восприятия будущей деятельности в области менеджмента, подготовка к изучению последующих профильных дисциплин, приобретение ими практических навыков и умений, общекультурных, общепрофессиональных  $\mathbf{H}$ профессиональных компетенций, связанных с исследованием объектов профессиональной деятельности. Основное направление - освоение и закрепление студентами эффективных приемов и методов работы с аппаратными и программными средствами вычислительной техники для применения в учебной и производственной деятельности.

#### Задачи практики:

формирование у студентов представления о современной информационной культуре;

освоение и закрепление практических навыков работы современным  $\mathbf{c}$ программным обеспечением;

изучение технологии регистрации, сбора и передачи информации в условиях экономической информационной системы, ознакомление характеристиками  $\mathbf{c}$ периферийной вычислительной техники;

приобретение практического опыта работы в локальных и глобальных вычислительных сетях.

Выполняемые на практике работы могут быть разделены на несколько групп, в том числе:

• научно-исследовательские, цель которых - создание новых методов решения поставленных в ходе практики задач, в том числе компьютерного инструментария для их исследования:

• прикладные, целью которых является постановка и решение конкретных задач методами, изученными в ходе освоения дисциплин;

• обзорно-аналитические, целью которых является изучение и сравнительный анализ различных методов решения возникающих на практике задач с последующими рекомендациями по их применению.

Основное назначение учебной практики – подготовка студентов к будущей профессиональной деятельности.

Учебная практика проводится в конце четвертого семестра (второй год обучения) в течение двух недель у студентов очной формы обучения и после второго курса в течение двух недель у студентов заочной формы обучения в соответствии с графиком учебного процесса. Учебная практика проводится на базе кафедры экономической кибернетики и информационных технологий.

Для лиц с ограниченными возможностями здоровья выбор места проведения учебной практики должен учитывать состояние здоровья и требования по доступности, поэтому по согласованию с руководителем прохождение практики может проводиться дистанционно.

Для лиц с ограниченными возможностями здоровья форма проведения и объекты практики устанавливается с учетом особенностей их психофизического развития, индивидуальных возможностей и состояния здоровья в соответствии с Положением об инклюзивном образовании ФГБОУ ВО Ижевская ГСХА.

В процессе освоения практики студент осваивает и развивает следующие компетенции:

ОК-1 способностью использовать основы философских знаний для формирования мировоззренческой позиции;

ОК-2 способностью анализировать основные этапы и закономерности исторического развития общества для формирования гражданской позиции;

ОК-3 способностью использовать основы экономических знаний в различных сферах деятельности;

ОК-4 способностью к коммуникации в устной и письменной формах на русском и иностранном языках для решения задач межличностного и межкультурного взаимодействия;

ОК-5 способностью работать в коллективе, толерантно воспринимая социальные, этнические, конфессиональные и культурные различия;

ОК-6 способностью к самоорганизации и самообразованию;

ОК-7 способностью использовать методы и средства физической культуры для обеспечения полноценной социальной и профессиональной деятельности;

ОК-8 способностью использовать приемы первой помощи, методы защиты в условиях чрезвычайных ситуаций.

ПК-11 владением навыками анализа информации о функционировании системы внутреннего документооборота организации, ведения баз данных по различным показателям и формирования информационного обеспечения участников организационных проектов

ПК-12 умением организовать и поддерживать связи с деловыми партнерами, используя системы сбора необходимой информации для расширения внешних связей и обмена опытом при реализации проектов, направленных на развитие организации (предприятия, органа государственного или муниципального управления)

В результате освоения программы учебной практики обучающийся должен овладеть основными требованиями, характеризующими профессиональную деятельность бакалавров. Соотношение планируемых результатов обучения по практике «Учебная практика по информационным технологиям в менеджменте» с планируемыми результатами освоения образовательной программы подготовки 38.03.02 «Менеджмент» (уровень бакалавриата), представлены в таблице 4.1.

## 4.1 Соотношение планируемых результатов обучения при прохождении учебной практики с планируемыми результатами освоения образовательной программы

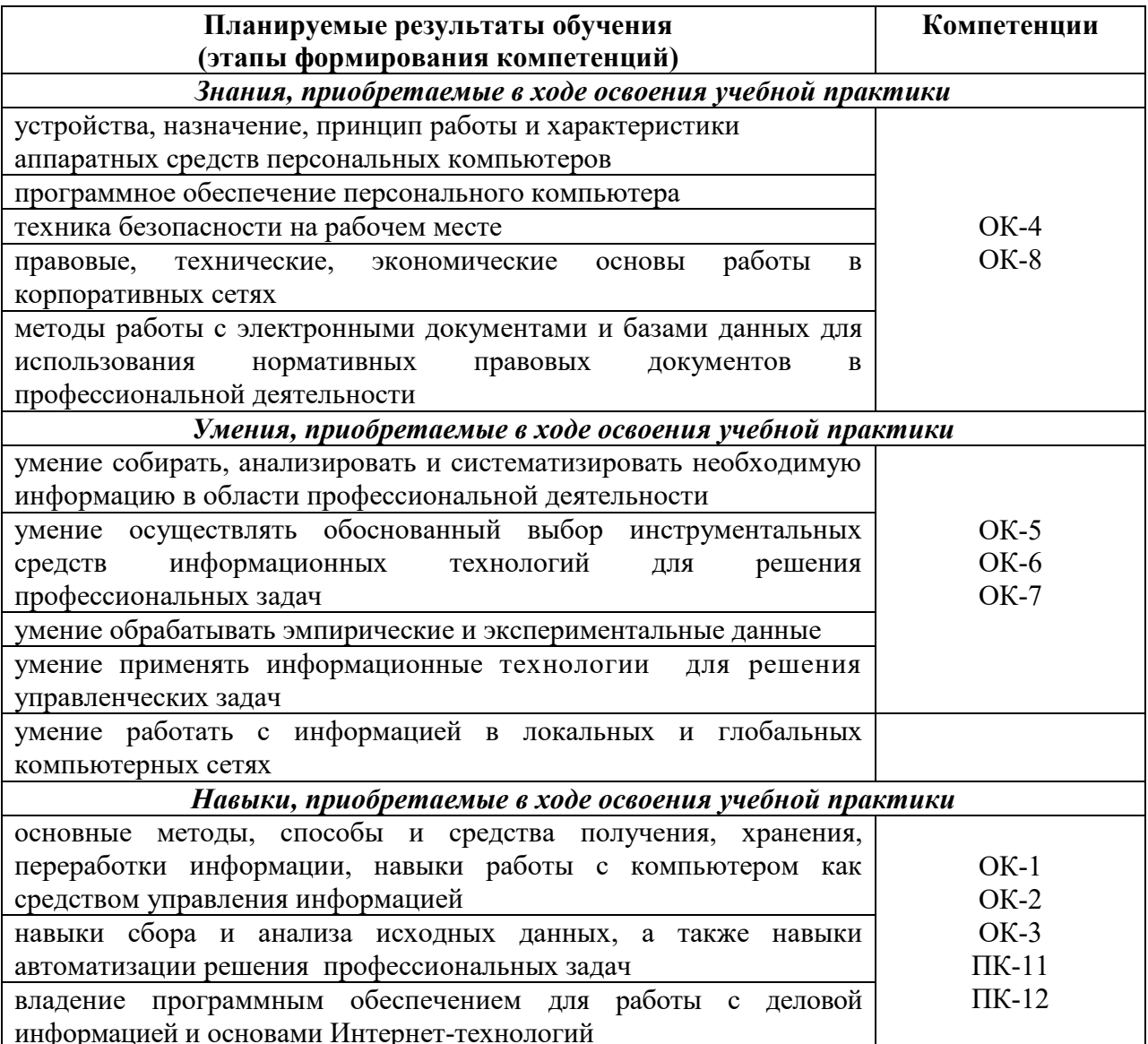

## 5. Указание места практики в структуре образовательной программы

Учебная практика по информационным технологиям в менеджменте входит в модуль Б2.В.01(У).

Учебная практика является обязательной для студентов очной формы обучения и проходится ими после окончания второго года обучения (4 семестр).

В основе прохождения учебной практики по информационным технологиям лежат следующие понятия:

- аппаратное обеспечение средств вычислительной техники;
- программное обеспечение средств вычислительной техники;
- средства взаимодействия аппаратного и программного обеспечения;

средства взаимодействия человека с аппаратными и программными средствами.

Требования к входным знаниям, умениям и компетенциям студента, необходимым для прохождения учебной практики. Студент должен:

- быть готовым к кооперации с коллегами, работе в коллективе;

- быть способным к саморазвитию, повышению своей квалификации и мастерства.

Изучив на первом и втором году такие дисциплины, как курс экономической информатики, программного обеспечения информационных систем и информационных технологий в менеджменте, для прохождения учебной практики студент должен:

знать/понимать:

- знать основные понятия теории информатики;

- аппаратное и программное обеспечение персонального компьютера;

- основные технологии создания, редактирования, оформления сохранения, передачи информационных объектов различного типа с помощью современных программных средств информационных и коммуникационных технологий;

- локальные и глобальные компьютерные сети, аппаратные и программные средства организации компьютерных сетей.

уметь:

- работать с объектами операционной системы;

- просматривать, создавать, редактировать, производить расчеты, сохранять записи в текстовом редакторе, электронных таблицах и базах данных;

- решать простые логические задачи, создавать модели решения учебных задач и реализовывать их на компьютере;

 - быть способным понимать сущность и значение информации в развитии современного информационного общества, сознавать опасности и угрозы, возникающие в этом процессе, соблюдать основные требования информационной безопасности, в том числе защиты государственной тайны;

 - владеть основными методами, способами и средствами получения, хранения, переработки информации, иметь навыки работы с компьютером как средством управления информацией, быть способным работать с информацией в глобальных компьютерных сетях.

В рамках учебной практики студенты должны освоить современные информационные технологии, базирующиеся на применении электронно-вычислительной техники, математического, программного и информационного обеспечения, а также средств и систем связи. Они должны получить прочные, уверенные навыки электронной обработки информации и решения профессиональных и управленческих задач – как на отдельных ПК, так и при работе в локальных вычислительных сетях и глобальной информационной сети Интернет.

Учебная практика по информационным технологиям в менеджменте является предшествующей для изучения дисциплин:

- Методы принятия управленческих решений.

- Управление проектами.

Содержательно-логические связи учебной практики по получению первичных профессиональных умений и навыков отражены в таблице 5.1

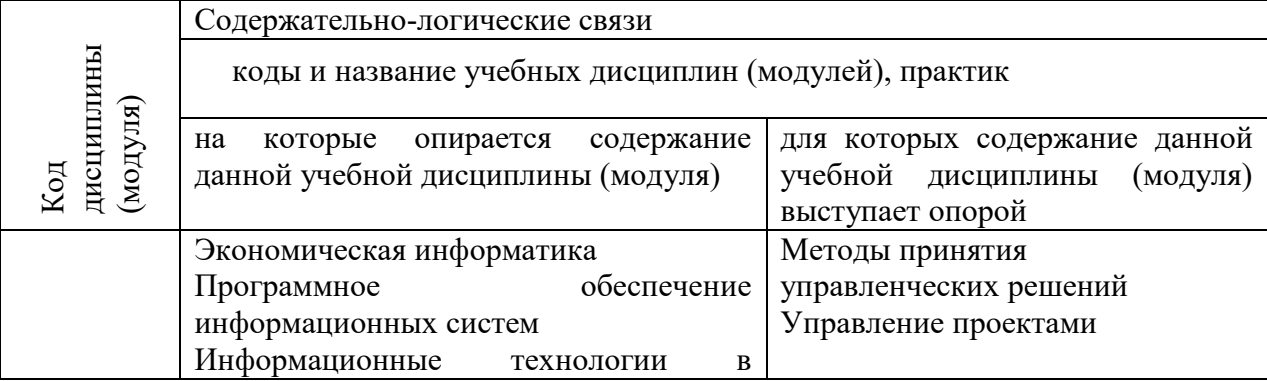

#### **5.1 Содержательно-логические связи учебной практики**

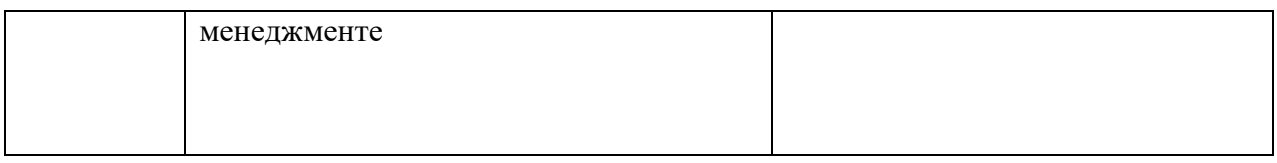

## **6. Указание объема практики в зачетных единицах и ее продолжительности в неделях либо в академических или астрономических часах**

Общая трудоемкость учебной практики составляет 108 часов, 3 зачетных единицы, в том числе во взаимодействии с преподавателем 6 часов в день, согласно, учебного графика.

Проводится в 4 семестре на очном отделении. Для студентов заочного отделения проводится на 2 курсе. Промежуточная аттестация – зачет.

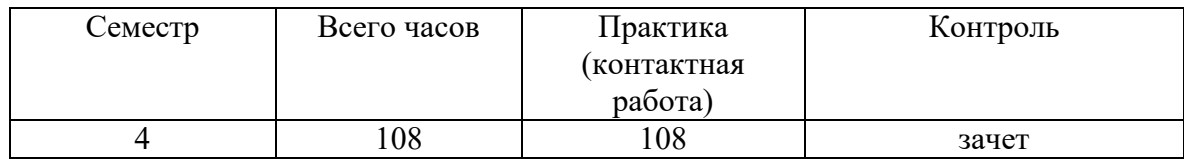

## **7. Содержание практики**

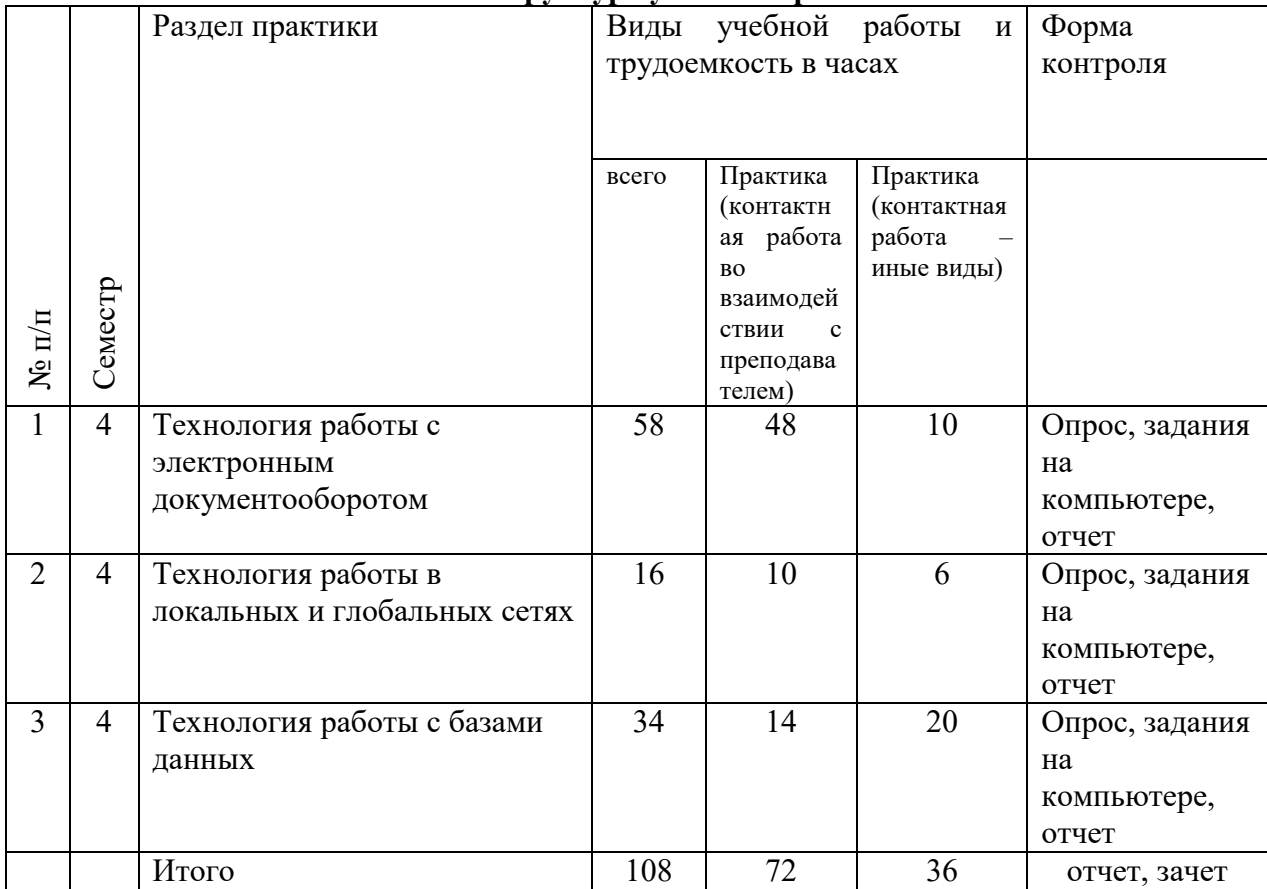

## **7.1 Структура учебной практики**

## **7.2 Содержание разделов**

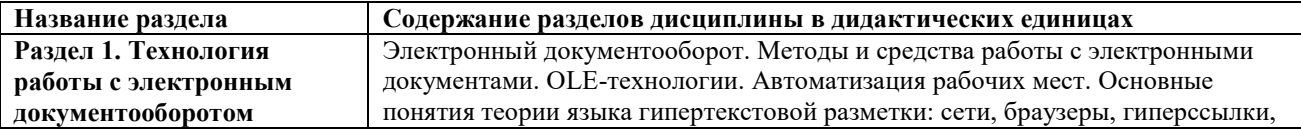

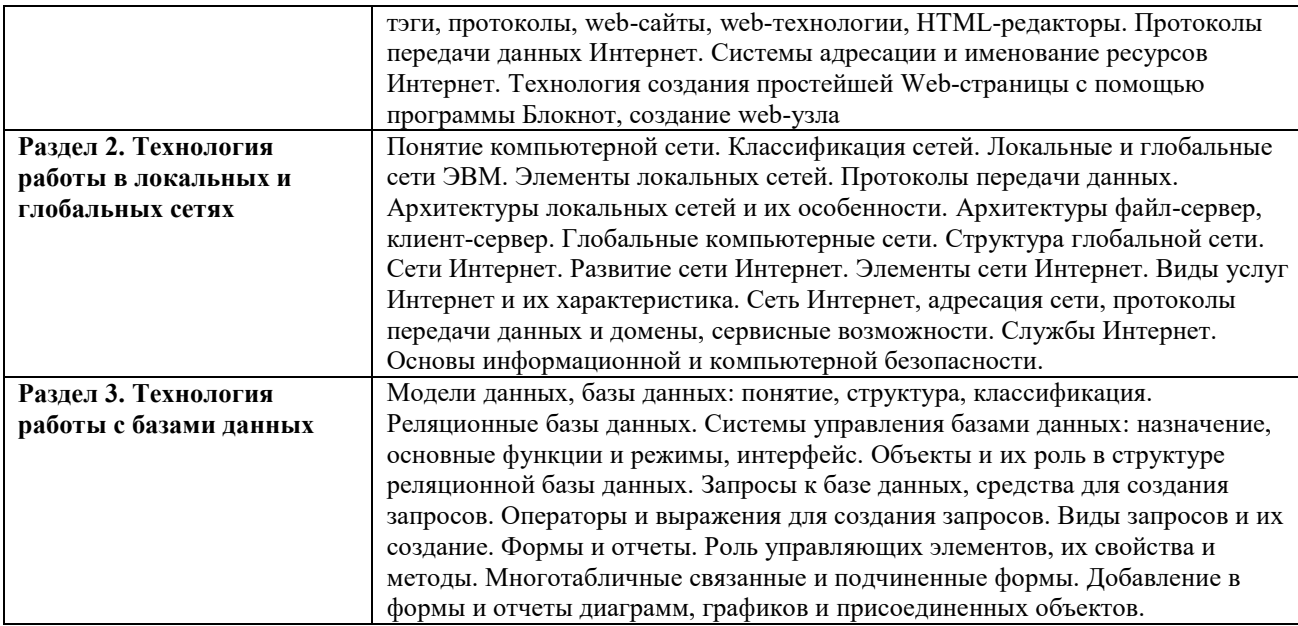

#### **7.3 Практика (контактная работа во взаимодействии с преподавателем)**

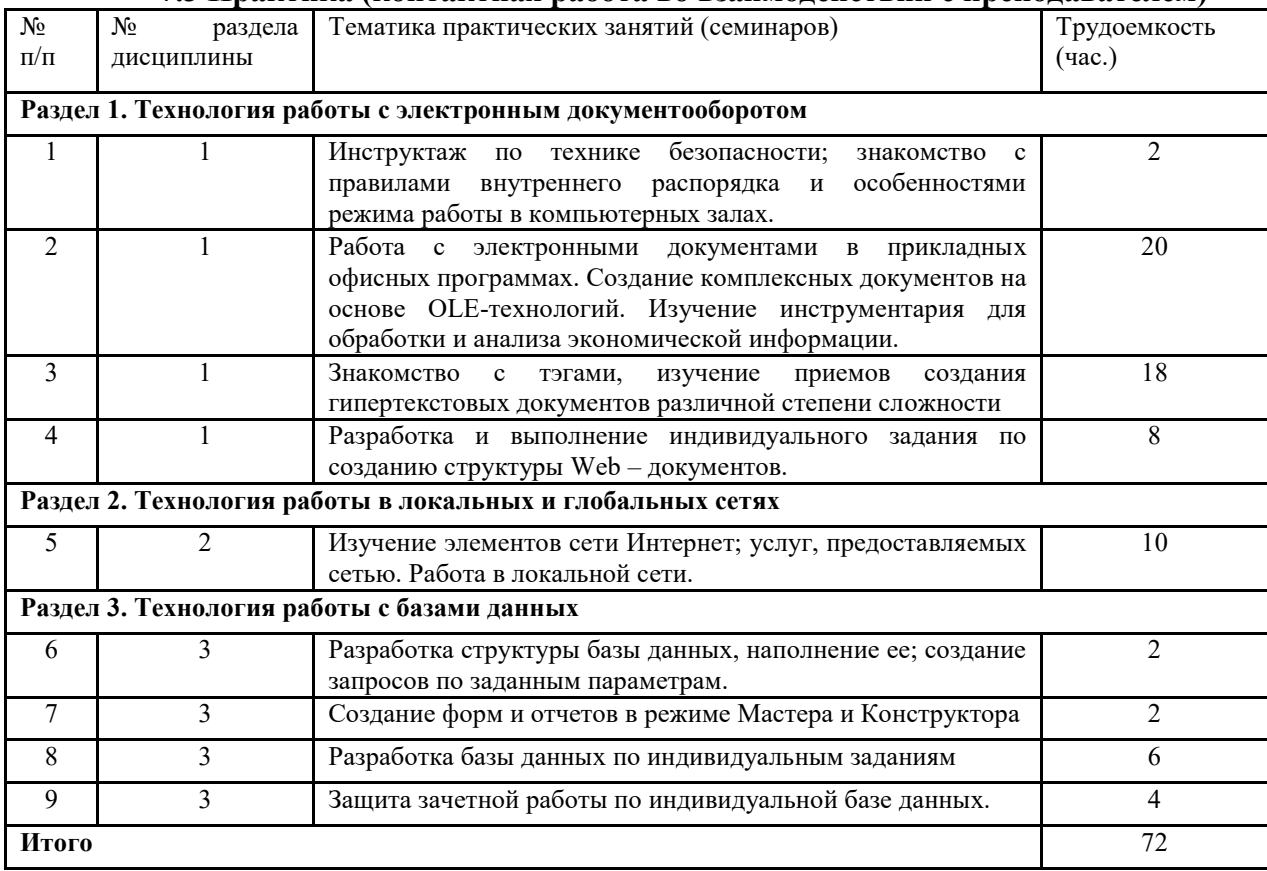

Практические занятия проводятся в компьютерных классах с применением специально разработанных учебно-методических пособий и контрольно-тестирующих систем.

В ходе работы студенты при выполнении заданий, контрольной и зачетной работы, анализируют поставленные преподавателем проблемы и выполняют их с использованием компьютерных информационных технологий, справочных правовых и тестирующих систем, возможностей глобальной сети Интернет. Все методические пособия и задания для индивидуальных работ выложены на сайте академии, или на портале.

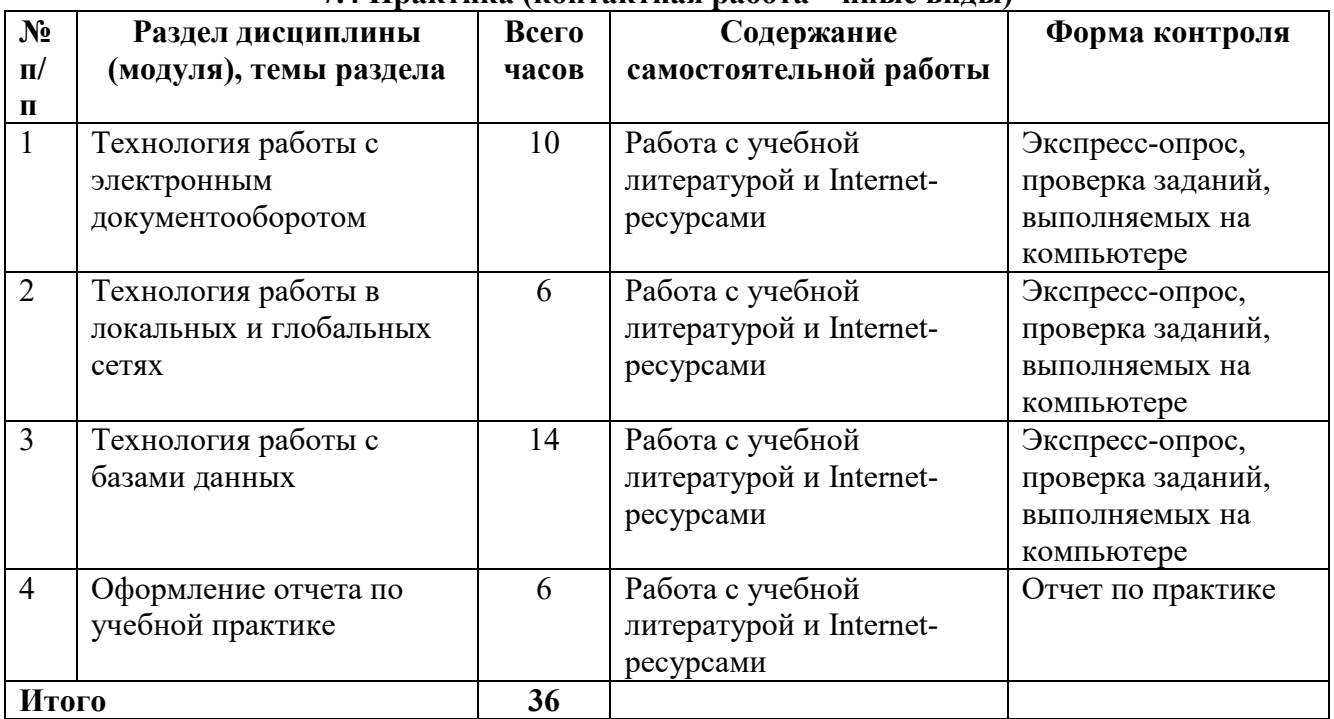

#### **7.4 Практика (контактная работа – иные виды)**

#### **7.5 Организация прохождения практики**

Организация учебной практики на всех этапах направлена на обеспечение непрерывности и последовательности овладения обучающимися профессиональной деятельностью в соответствии с требованиями к уровню подготовки выпускника.

Учебная практика проводится на базе кафедры экономической кибернетики и информационных технологий ФГБОУ ВО «Ижевская государственная сельскохозяйственная академия». За 2 месяца до начала практики представители кафедры, руководящие практикой, согласовывают с заведующим кафедрой рабочие программы и календарные графики прохождения практики, а также проводят предварительное собеседование со студентами по вопросу ее организации и проведения. В начале практики, в обязательном порядке, со студентами проводят инструктаж по технике безопасности, как в целом по учреждению, так и непосредственно на рабочем месте, а также инструктажи по пожарной безопасности, производственной санитарии и охране окружающей среды.

Учебная практика проходит в специализированном кабинете, оснащенном компьютерами, раздаточным материалом, содержащим задания для выполнения практических работ.

Текущий контроль осуществляется путем регулярного наблюдения за работой студента по программе практики и выполнению заданий.

Наличие у руководителей существенных замечаний (пропуски работы без уважительных причин, некачественное выполнение предусмотренных программой практики этапов и заданий, отставание в их выполнении) является основанием для внесения соответствующих замечаний с установлением студенту кратчайших сроков устранения замеченных недостатков.

## **8. Указание форм отчетности по практике**

Учебная практика проводится в форме практических занятий. В результате прохождения учебной практики по информационным технологиям в менеджменте студенты должны углубить знания и приобрести умения и навыки по работе с прикладными программами, электронными документами, созданию веб – сайтов, а также основам работы в сети Интернет и программированию.

Текущий контроль предусматривает выполнение практических заданий на компьютере, устные ответы на вопросы преподавателя.

Промежуточный контроль предусматривает оформление отчета по учебной практике и сдачу зачета.

К оформлению отчета предъявляются следующие требования:

1)Работа должна включать: титульный лист, содержание, введение, главы (параграфы), заключение, список использованной литературы с указанием интернетисточников.

2)Работа должна быть введена в ПК и распечатана на принтере.

3)Текст должен быть напечатан на одной стороне листа формата А4 через полтора межстрочных интервала, выравнивание - по ширине.

4)Минимальные размеры полей: левое – 30 мм., правое – 10 мм., верхнее – 20 мм., нижнее – 20 мм. Поля не следует увеличивать более чем в 1,5 раза.

5)Шрифт Times New Roman, кегль 14. Шрифт текста в таблицах, рисунках и диаграммах, в примечаниях может быть иного размера, но должен быть легко читаемым.

6)Страницы должны быть пронумерованы, начиная со второй страницы введения. Титульный лист и содержание включаются в общую нумерацию проекта, но номера на них не ставятся, как и на первой странице введения. Номера страниц следует расставить внизу по центру.

7)Текст основной части работы делят на главы и параграфы.

8)Каждая глава начинается с нового листа. Главы должны иметь порядковую нумерацию в пределах всей работы, номер обозначается арабской цифрой с точкой. После названия главы точка не ставится, перенос слов не производится.

9)Параграфы нумеруются арабскими цифрами в пределах каждой главы. Номер раздела состоит из номера главы и параграфа, в конце номера главы и параграфа ставится точка. Например: 2.3. - третий параграф второй главы. Заголовки глав и параграфов центрируются. Точку в конце наименований глав и параграфов не ставят. Подчёркивание наименований глав и параграфов не допускается.

10)Иллюстрации (графики, рисунки и др.) должны иметь название, которое располагается под иллюстрацией, нумеруются арабскими цифрами 1, 2, и т.д. в пределах всей работы (сквозная нумерация), если в работе одна иллюстрация, её нумеровать не следует.

11)Таблицы нумеруются арабскими цифрами в том же порядке, как иллюстрации. Номер размещается перед заголовком таблицы после слова «Таблица», если в работе одна таблица, ее не нумеруют.

12)Ссылки в тексте на источники допускается делать в подстрочном примечании, где следует указать порядковый номер источника по списку литературы, выделенный квадратными скобками.

13)Тема выбирается по номеру в журнале или в зачетной ведомости.

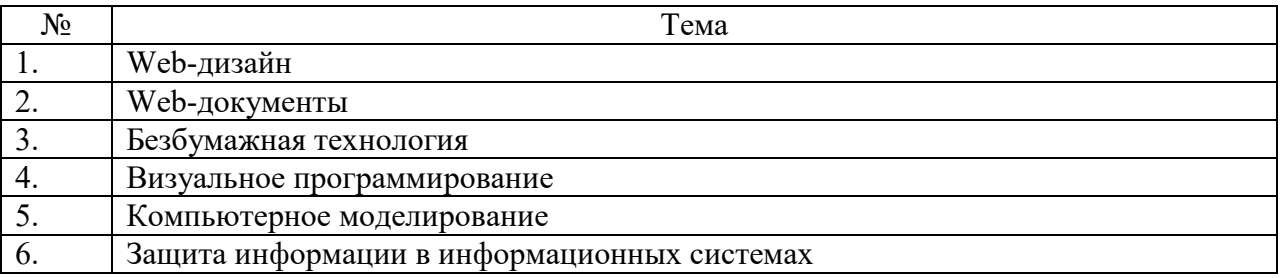

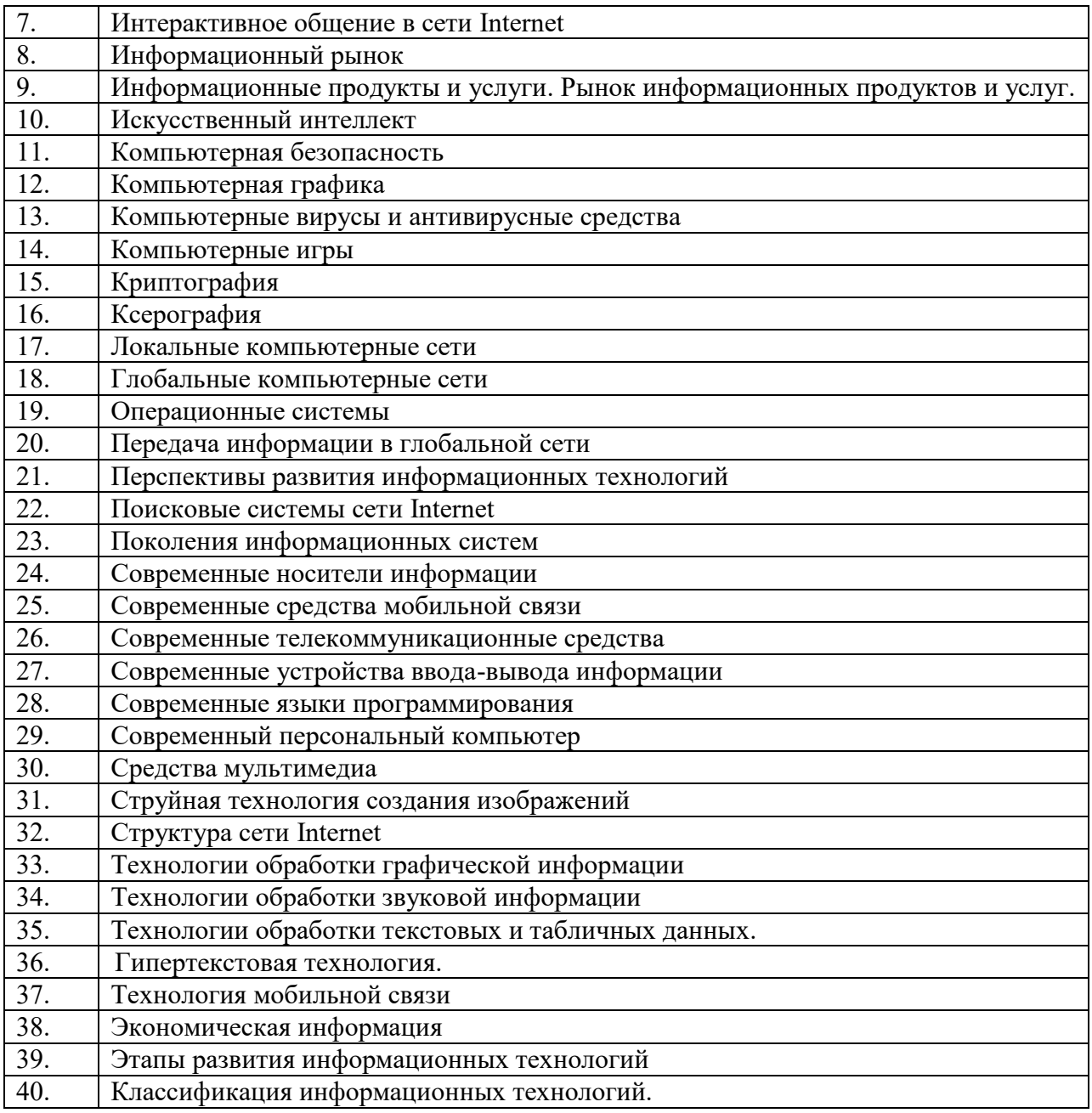

Отчет по учебной практике регистрируется и хранится на кафедре в соответствии с установленным сроком.

Руководитель практики оценивает результаты практики согласно критериям оценивания.

#### **Критерии оценивания студента для получения зачёта:**

«**Зачёт**» - демонстрирует полноту ответа по существу поставленных вопросов; логичность, последовательность и пропорциональность изложения материала; знание основных понятий и терминов по дисциплине, умение их использовать, рассуждать, обобщать, делать выводы, обосновать свою точку зрения; умение связать ответ с другими дисциплинами по специальности и с современными проблемами; за неполное знание материала, но недостатки в подготовке студента не помешают ему в дальнейшем овладеть знаниями по специальности в целом.

«**Незачёт**» - демонстрирует незнание большей части материала, которое свидетельствует о слабом понимании или непонимании предмета и не позволит ему овладеть знаниями по специальности; при ответе допускает грубые ошибки, которые не может исправить даже при помощи преподавателя.

Зачет по учебной практике проставляется в экзаменационную ведомость и зачетную книжку.

**9. Фонд оценочных средств для проведения промежуточной аттестации по учебной практике** Представлен в приложении 1

Фонд оценочных средств для проведения промежуточной аттестации представлен в приложении к программе практики «Учебная практика по получению первичных профессиональных умений и навыков».

## **10. Перечень учебной литературы и ресурсов сети «Интернет», необходимых для проведения практики**

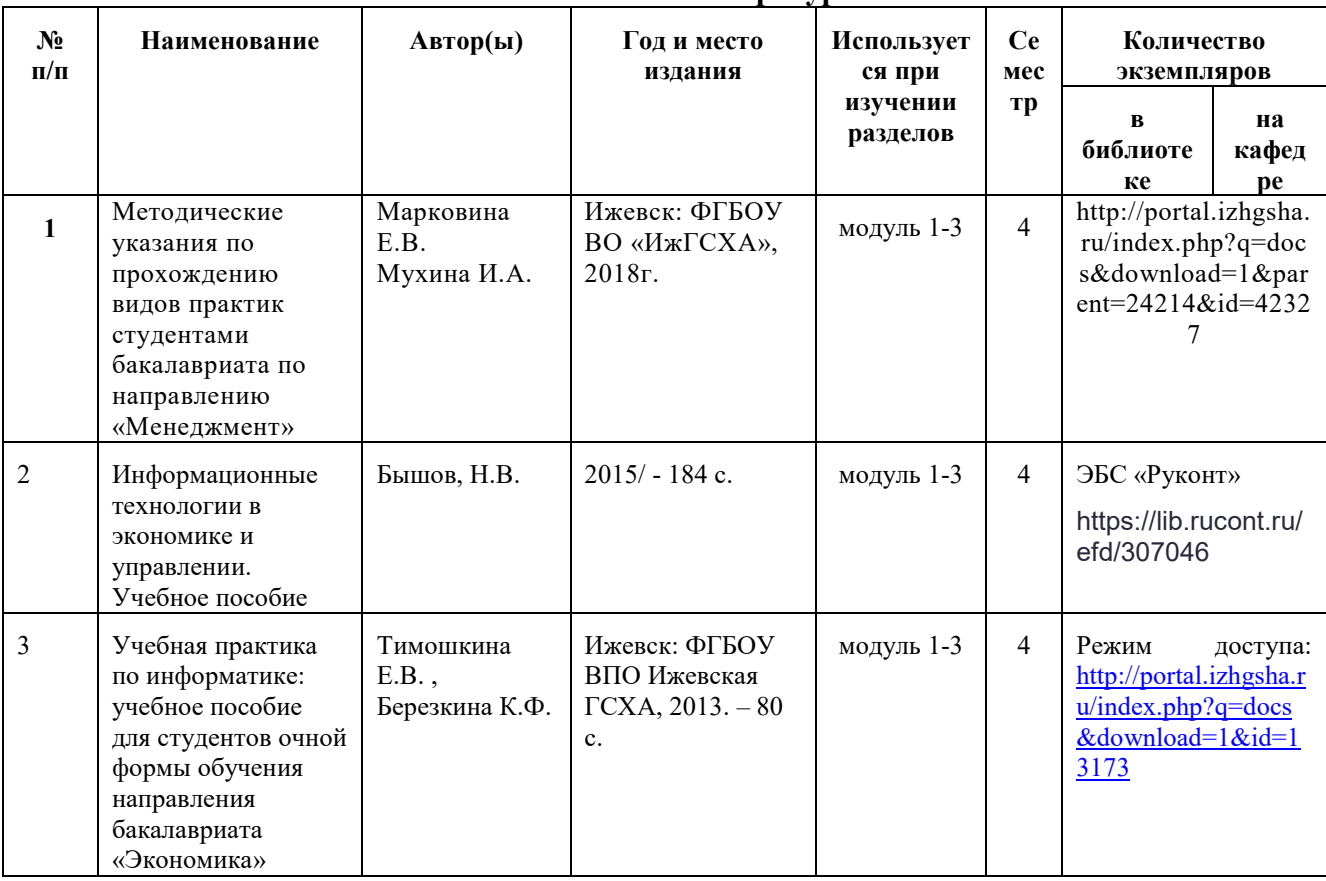

## **10.1 Основная литература**

## **10.2 Дополнительная литература**

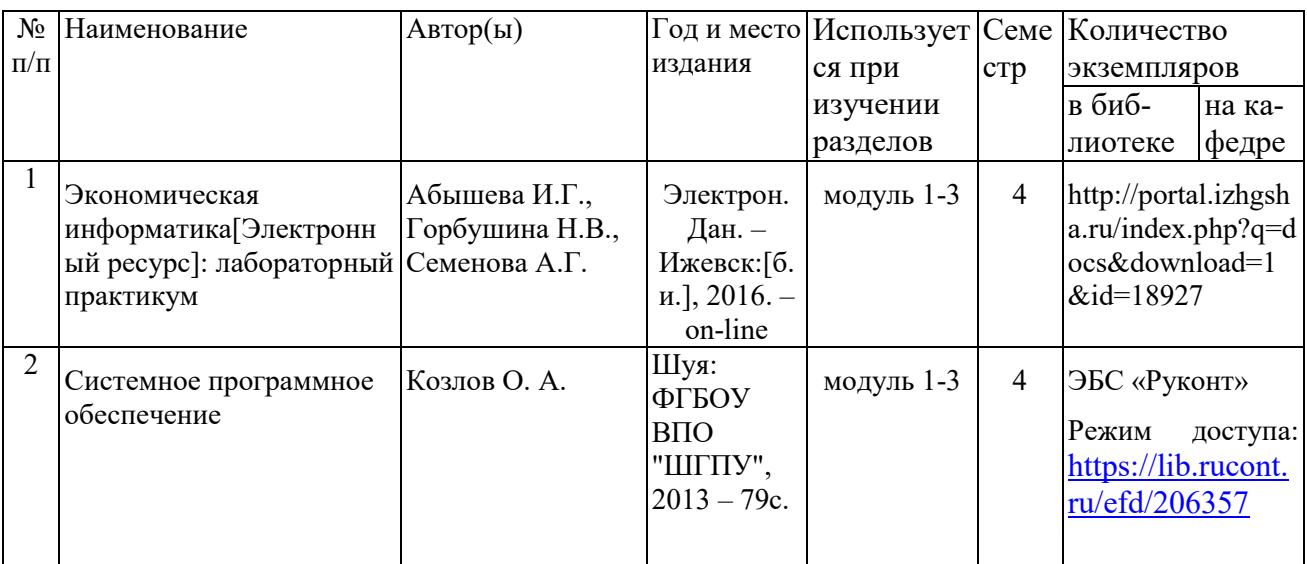

## **10.3 Перечень Интернет-ресурсов**

- 1. Интернет-портал ФГБОУ ВО «Ижевская ГСХА» (http: portal/izhgsha.ru);
- 2. Электронно-библиотечная система «Руконт» – [http://rucont.ru/.](http://rucont.ru/)
- 3. Электронно-библиотечная система «AgriLib» –<http://ebs.rgazu.ru/>.

4. Научная электронная библиотека eLIBRARY.RU –<http://elibrary.ru/>.

5. Поисковая система Рамблер www. rambler.ru;

6 Поисковая система Яндекс www. yandex.ru;

7. Министерство сельского хозяйства Российской Федерации [www.mcx.ru](http://www.mcx.ru/) 

8. Министерство экономического развития и торговли Российской Федерации http://www.economy.gov.ru/

9. Официальный сайт Правительства РФ www.government.ru

10. Федеральная служба государственной статистики РФ <http://www.gks.ru/>

11. Экономические разделы поисковых систем общего назначения <http://www.google.com/>

12. Экономический портал http:// economicus.ru

## **11. Перечень информационных технологий, используемых при проведении практики, включая перечень программного обеспечения и информационных справочных систем (при необходимости)**

Поиск информации в глобальной сети Интернет

Работа в электронно-библиотечных системах

Работа в ЭИОС вуза (работа с порталом и онлайн-курсами в системе moodle.izhgsha.ru)

Мультимедийные лекции

Работа в компьютерном классе

Компьютерное тестирование

При изучении учебного материала используется комплект лицензионного программного обеспечения следующего состава:

1. Операционная система: Microsoft Windows 10 Professional. Подписка на 3 года. Договор № 9-БД/19 от 07.02.2019. Последняя доступная версия программы. Astra Linux Common Edition. Договор №173-ГК/19 от 12.11.2019 г.

2. Базовый пакет программ Microsoft Office (Word, Excel, PowerPoint). Microsoft Office Standard 2016. Бессрочная лицензия. Договор №79-ГК/16 от 11.05.2016. Microsoft Office Standard 2013. Бессрочная лицензия. Договор №0313100010014000038-0010456-01 от 11.08.2014. Microsoft Office Standard 2013. Бессрочная лицензия. Договор №26 от 19.12.2013. Microsoft Office Professional Plus 2010. Бессрочная лицензия. Договор №106- ГК от 21.11.2011. Р7-Офис. Договор №173-ГК/19 от 12.11.2019 г.

3. Информационно-справочная система (справочно-правовая система) «КонсультантПлюс». Соглашение № ИКП2016/ЛСВ 003 от 11.01.2016 для использования в учебных целях бессрочное. Обновляется регулярно. Лицензия на все компьютеры, используемые в учебном процессе.

Обучающимся обеспечен доступ (удаленный доступ) к следующим современным профессиональным базам данных и информационным справочным системам:

Информационно-справочная система (справочно-правовая система) «КонсультантПлюс».

«1С:Предприятие 8 через Интернет для учебных заведений» (https://edu.1cfresh.com/) со следующими приложениями: 1С: Бухгалтерия 8, 1С: Управление торговлей 8, 1С:ERP Управление предприятием 2, 1С: Управление нашей фирмой, 1С: Зарплата и управление персоналом. Облачный сервис.

## **12. Описание материально-технической базы, необходимой для проведения практики**

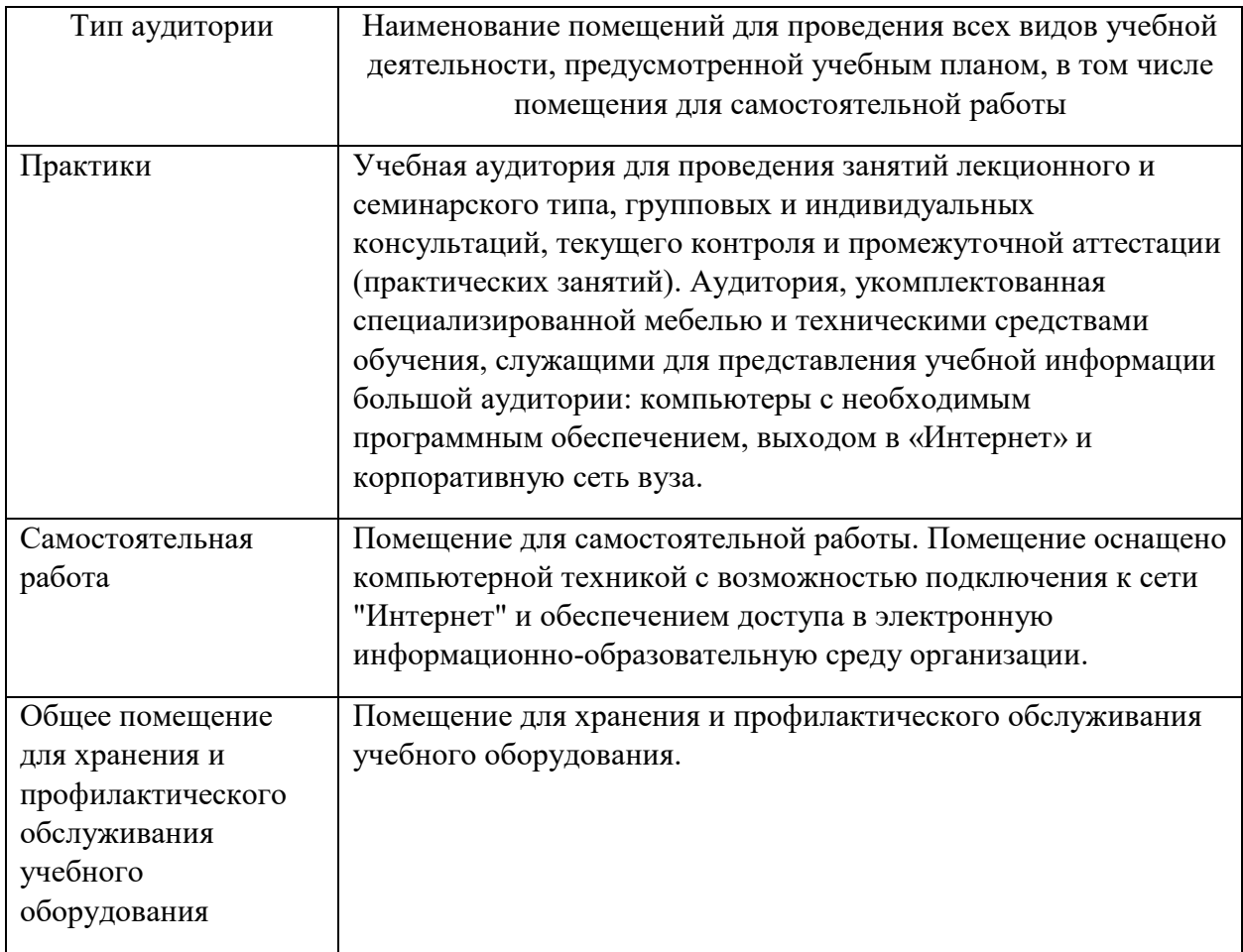

## **13 Методические указания по прохождению практики**

Перед прохождением практики студенту необходимо ознакомиться с программой практики, размещенной на портале и просмотреть основную литературу, приведенную в рабочей программе в разделе «Учебно-методическое и информационное обеспечение дисциплины». Книги, размещенные в электронно-библиотечных системах доступны из любой точки, где имеется выход в «Интернет», включая домашние компьютеры и устройства, позволяющие работать в сети «Интернет». Если выявили проблемы доступа к указанной литературе, обратитесь к преподавателю (либо на занятиях, либо через портал академии).

Для эффективного освоения практики рекомендуется посещать все виды занятий в соответствии с расписанием и выполнять все задания в установленные преподавателем сроки. В случае пропуска занятий по уважительным причинам, необходимо подойти к преподавателю и получить индивидуальное задание по пропущенной теме.

Полученные знания и умения в процессе освоения дисциплины студенту рекомендуется применять для решения своих задач, не обязательно связанных с программой дисциплины.

Владение компетенциями дисциплины в полной мере будет подтверждаться умением решать конкретные задачи, связанные с работой с базами данных и созданию веб - сайтов, а также выявлять существующие проблемы.

Полученные в ходе прохождения практики знания, умения и навыки рекомендуется использовать при выполнении выпускной квалификационной работы.

ПРИЛОЖЕНИЕ

# $\Phi$ ОНД ОЦЕНОЧНЫХ СРЕДСТВ

## ПАСПОРТ ФОНДА ОЦЕНОЧНЫХ СРЕДСТВ

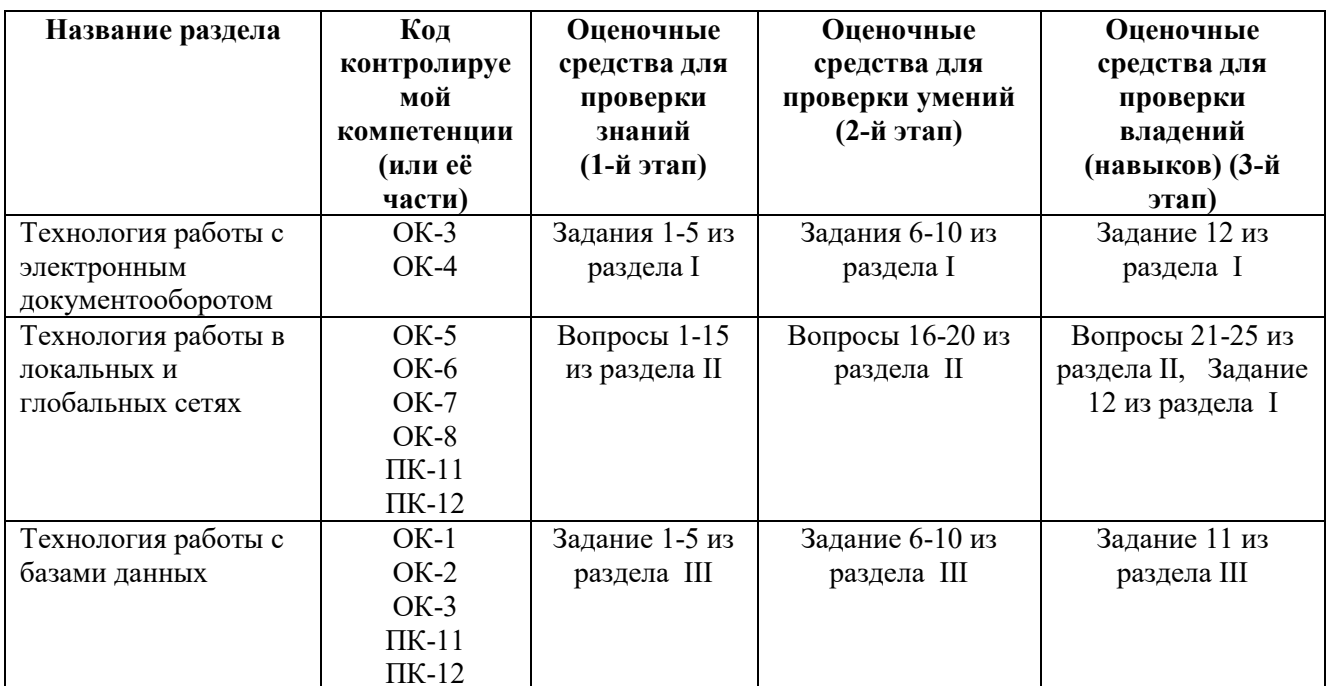

## 1. ПЕРЕЧЕНЬ КОМПЕТЕНЦИЙ С УКАЗАНИЕМ ЭТАПОВ ИХ ФОРМИРОВАНИЯ В ПРОЦЕССЕ ОСВОЕНИЯ ОБРАЗОВАТЕЛЬНОЙ ПРОГРАММЫ

В результате освоения ООП бакалавриата по направлению обучения «Менеджмент», обучающийся должен овладеть следующими результатами обучения при прохождении учебной практики по информационным технологиям в менеджменте:

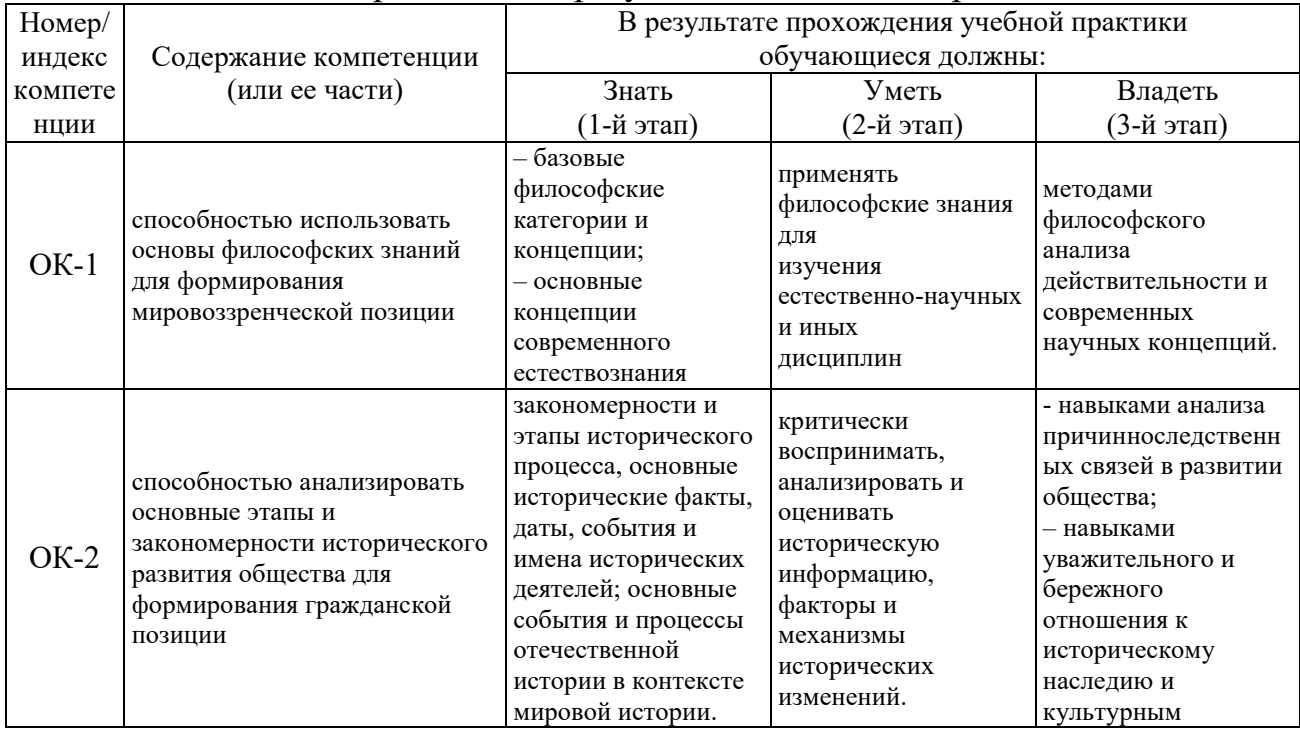

## Таблица 1.1 - Требования к результатам освоения практики

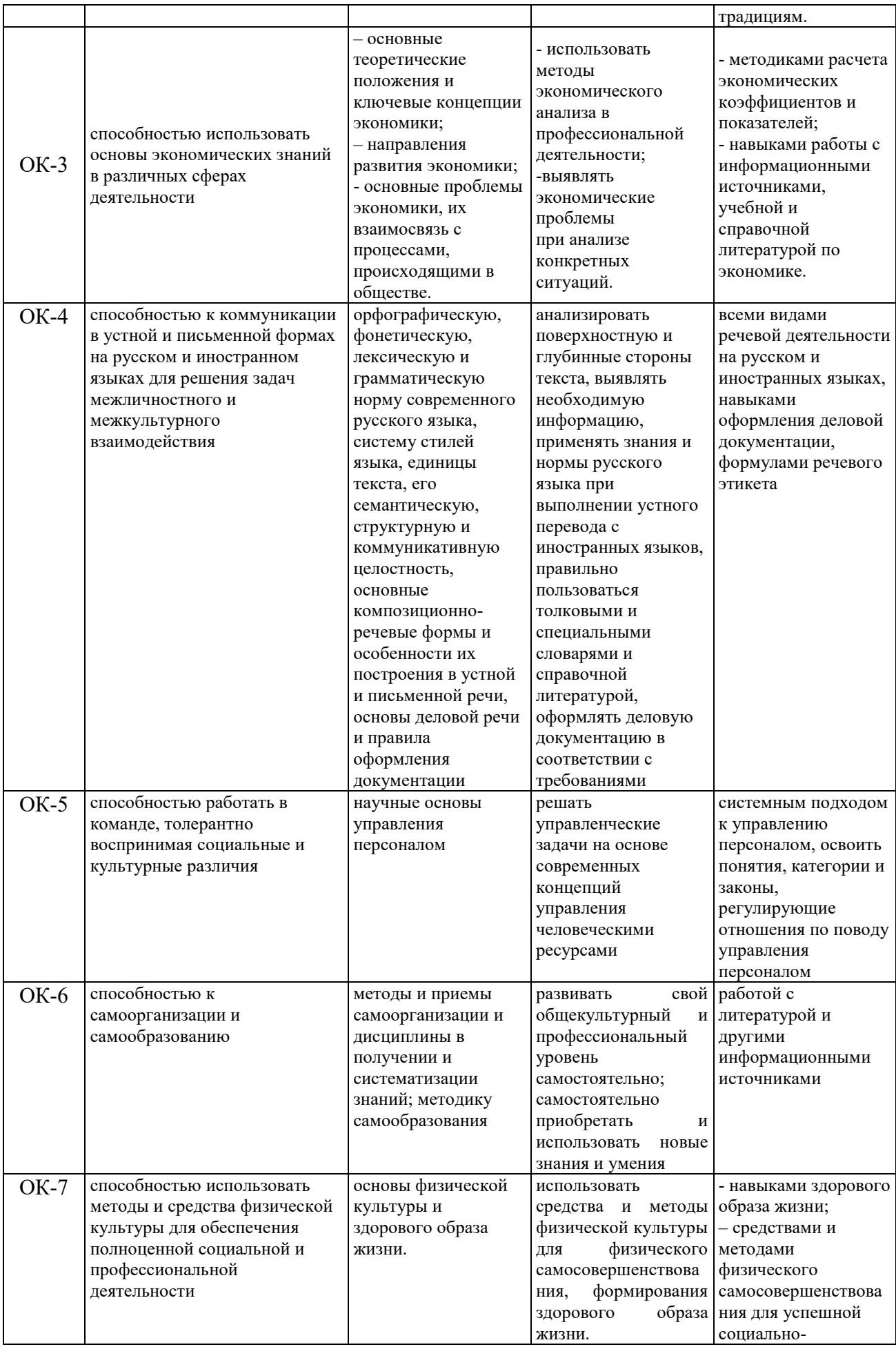

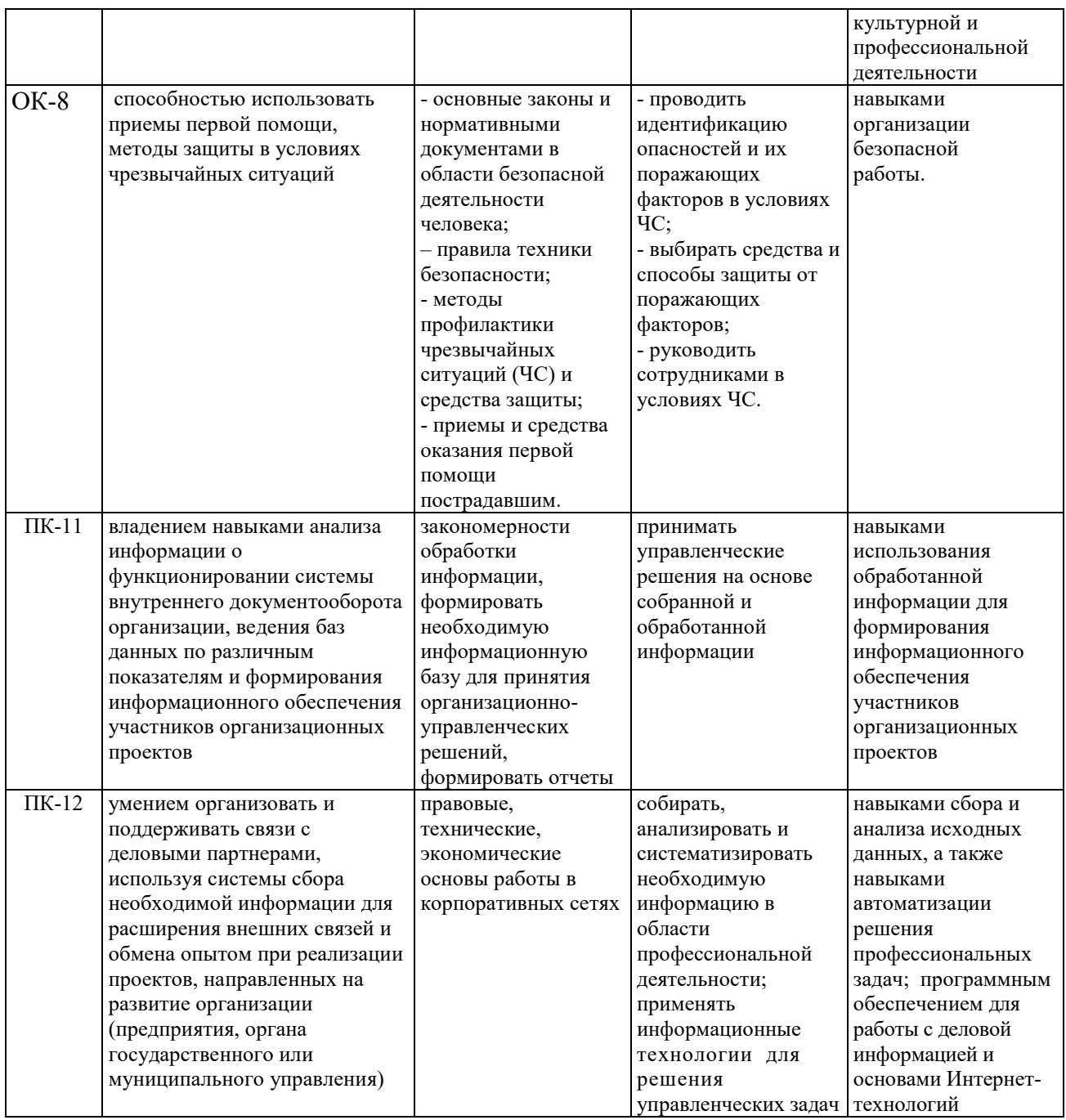

Учебная практика проводится в целях получения первичных профессиональных умений и навыков. Студенты, осваивающие программу бакалавриата, готовятся к профессиональной деятельности:

- участие в сборе и анализе информационных исходных данных для решения профессиональных задач;

- изучение научно-технической информации, отечественного и зарубежного опыта по тематике исследования;

- подготовка данных для составления отчетов;
- планирование работы персонала;
- контроль соблюдения дисциплины.

## **2. ОПИСАНИЕ ПОКАЗАТЕЛЕЙ И КРИТЕРИЕВ ОЦЕНИВАНИЯ КОМПЕТЕНЦИЙ НА РАЗЛИЧНЫХ ЭТАПАХ ИХ ФОРМИРОВАНИЯ, ОПИСАНИЕ ШКАЛ ОЦЕНИВАНИЯ**

Показателями уровня освоенности компетенций на всех этапах их формирования являются:

## *1-й этап (уровень знаний):*

Умение отвечать на основные вопросы и тесты на уровне понимания сути – удовлетворительно (3).

- Умение грамотно рассуждать по теме задаваемых вопросов – хорошо (4)

- Умение формулировать проблемы по сути задаваемых вопросов – отлично (5)

## *2-й этап (уровень умений):*

- Умение решать простые задачи с незначительными ошибками – удовлетворительно (3).

- Умение решать задачи средней сложности – хорошо (4).

- Умение решать задачи повышенной сложности, самому ставить задачи – отлично (5).

## *3-й этап (уровень владения навыками):*

- Умение формулировать и решать задачи из разных разделов с незначительными ошибками – удовлетворительно (3).
- Умение находить проблемы, решать задачи повышенной сложности хорошо (4).
- Умение самому ставить задачи, находить недостатки и ошибки в решениях – отлично (5).

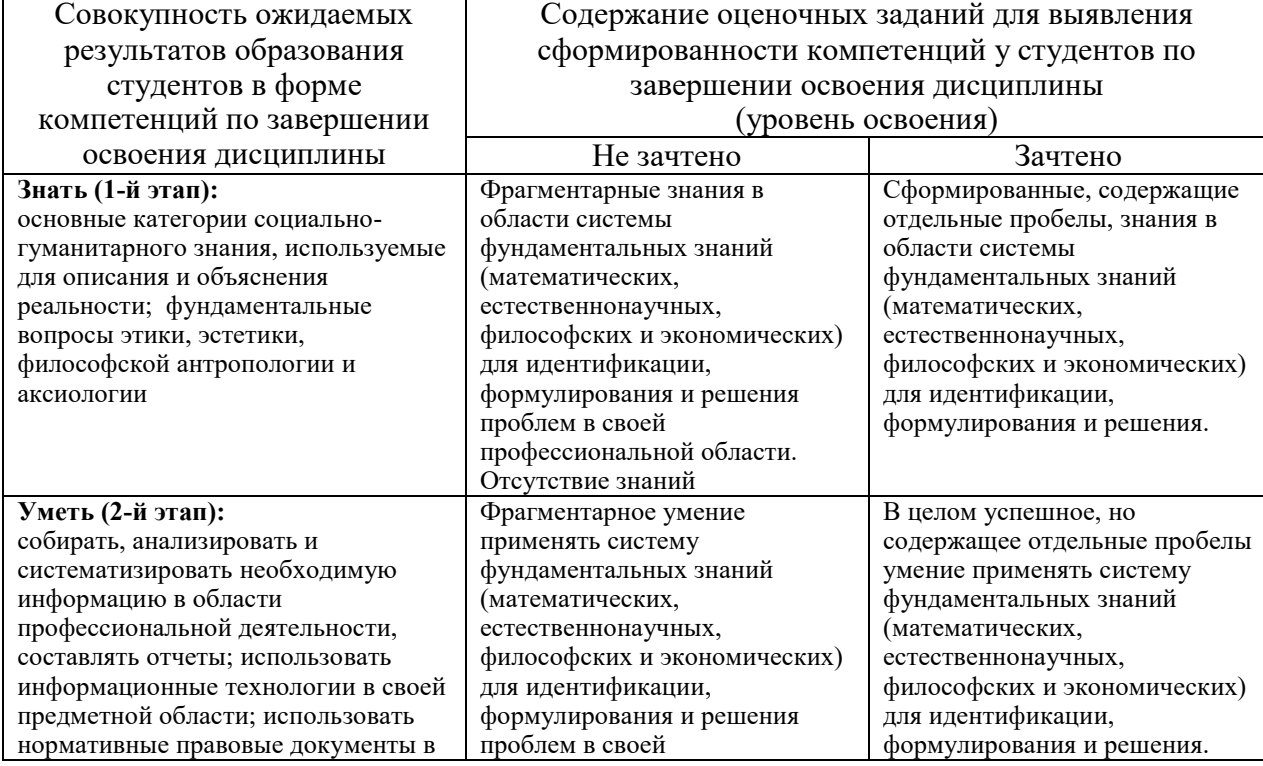

## **Показатели и критерии оценивания компетенций**

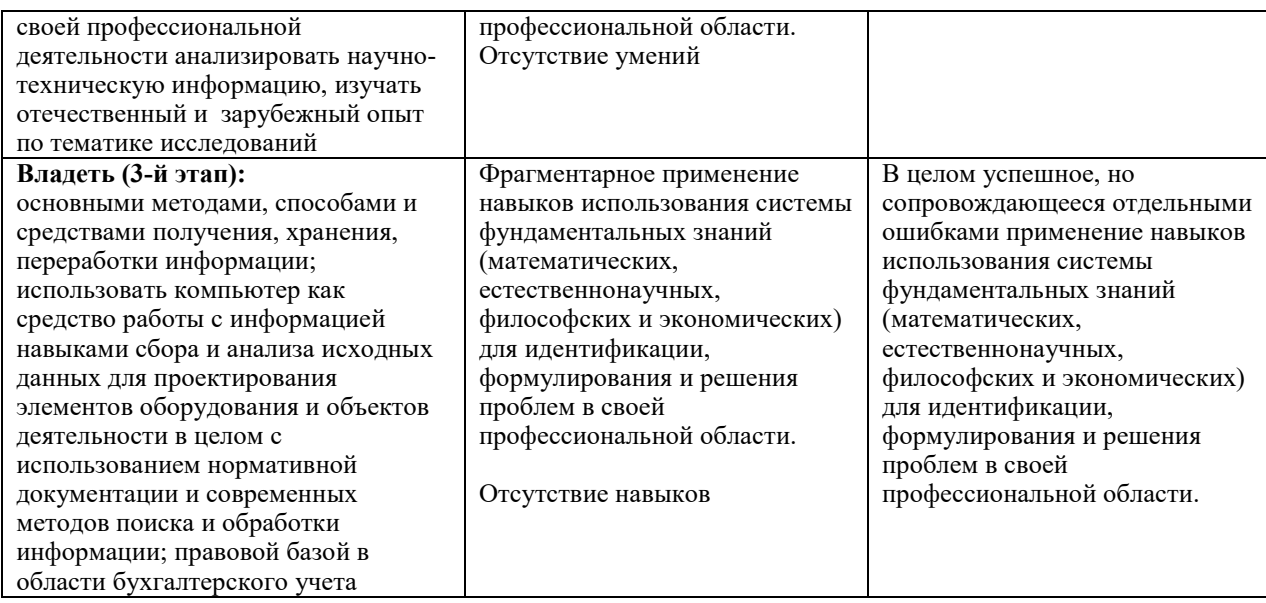

## **Описание шкалы оценивания**

1. Оценка «неудовлетворительно» ставится студенту, не овладевшему ни одним из элементов компетенции, т.е. обнаружившему существенные пробелы в знании основного программного материала по учебной практике, допустившему принципиальные ошибки при применении теоретических знаний, которые не позволяют ему продолжить обучение или приступить к практической деятельности без дополнительной подготовки по данной проблематике.

2. Оценка «удовлетворительно» ставится студенту, овладевшему элементами компетенции «знать», т.е. проявившему знания основного программного материала по дисциплине в объеме, необходимом для последующего обучения и предстоящей практической деятельности, знакомому с основной рекомендованной литературой, допустившему неточности в ответ, но в основном обладающему необходимыми знаниями для их устранения при корректировке со стороны преподавателя.

3. Оценка «хорошо» ставится студенту, овладевшему элементами компетенции «знать» и «уметь», проявившему полное знание программного материала по дисциплине, освоившему основную рекомендованную литературу, обнаружившему стабильный характер знаний и умений и способному к их самостоятельному применению и обновлению в ходе последующего обучения и практической деятельности.

4. Оценка «отлично» ставится студенту, овладевшему элементами компетенции «знать», «уметь» и «владеть», проявившему всесторонние и глубокие знания программного материала по дисциплине, освоившему основную и дополнительную литературу, обнаружившему творческие способности в понимании, изложении и практическом использовании усвоенных знаний.

5. Оценка «зачтено» соответствует критериям оценок от «отлично» до «удовлетворительно».

6. Оценка «не зачтено» соответствует критерию оценки «неудовлетворительно».

Контроль знаний студентов по учебной практике проводится в устной и (или) письменной форме, предусматривает текущий и промежуточный контроль (зачет).

Методы контроля:

тестовая форма контроля;

- устная форма контроля – опрос и общение с аудиторией по поставленной задаче в устной форме;

- поощрение индивидуальных заданий, в которых студент проработал самостоятельно большое количество дополнительных источников литературы.

Контроль предусматривает устную форму опроса студентов.

## **3. ТИПОВЫЕ КОНТРОЛЬНЫЕ ЗАДАНИЯ ИЛИ ИНЫЕ МАТЕРИАЛЫ, НЕОБХОДИМЫЕ ДЛЯ ОЦЕНКИ ЗНАНИЙ, УМЕНИЙ, НАВЫКОВ И (ИЛИ) ОПЫТА ДЕЯТЕЛЬНОСТИ, ХАРАКТЕРИЗУЮЩИХ ЭТАПЫ ФОРМИРОВАНИЯ КОМПЕТЕНЦИЙ В ПРОЦЕССЕ ОСВОЕНИЯ ОБРАЗОВАТЕЛЬНОЙ ПРОГРАММЫ**

## **Задания по разделу 1 «Технология работы с электронным документооборотом» (25 вариантов)**

#### **Задание 1. Создание простейшей Web-страницы**

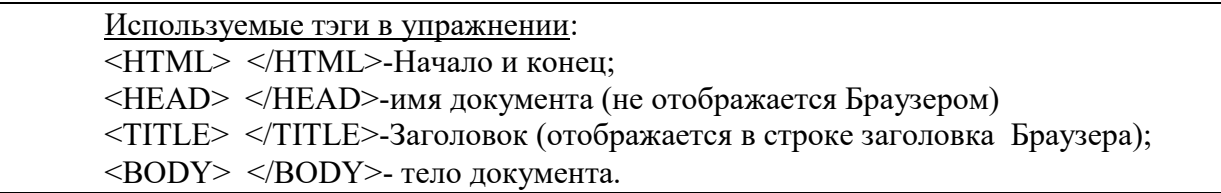

1. Запустите текстовый редактор **Блокнот** 

2. Введите следующий текст:  $<$ HTML $>$  $<$ HEAD $>$ <TITLE> Заголовок документа </TITLE>  $<$ /HEAD>  $<$ BODY $>$ Содержание документа  $<$ / $RODY$  $<$ /HTML $>$ 3. Сохраните документ под именем **first.html**. 4. Запустите программу **Internet Explorer** Посмотрите, как отображается этот файл. «Заголовок документа» находится в строке заголовка окна. Текст «Содержание документа» отображается одной строкой. 6. Закройте окно Internet Explorer. 7. Другой способ открытия файла.

#### **Задание 2. Изучение приемов форматирования абзацев**

Используемые тэги в упражнении:  $\langle H_n \rangle$  и  $\langle H_n \rangle$  n=1,..., 6 – заголовки (до 6 уровней); <P> - создание абзаца; <HR> - горизонтальная линия между абзацами.

1. Откройте файл **first.html** в программе **Блокнот**.

2. Удалите весь текст, находящийся между тэгами <BODY> и </BODY>. Текст, который будет вводиться в последующих пунктах этого упражнения, необходимо поместить после тэга <BODY>.

3. Введите заголовок первого уровня

<H1> Глава 1. Вычислительная техника </H1>

4. Введите заголовок второго уровня

 $\langle$ H2> 1.1 История развития ВТ $\langle$ H2>

5. Введите отдельный абзац.

<P> Центральным устройством вычислительных систем является компьютер.

6. Введите тэг горизонтальной линии <HR>.

7. Введите еще один абзац текста

<P> Компьютер - это электронный прибор, предназначенный для автоматизации создания, <BR> хранения, обработки и передачи данных.

8. Сохраните документ под именем paragraph.html.

9. Откройте файл paragraph.html в Internet Explorer.

10. Посмотрите, как отображается этот файл. Установите соответствие между элементами кода HTML и фрагментами документа, отображаемыми на экране.

## Задание 3. Приемы форматирования текста

Используемые тэги в упражнении:

 $\langle$ FONT SIZE=?>  $\langle$ FONT> - размер шрифта (от 1 до 7);

<BASE FONT SIZE=?> - базовый размер шрифта, задаваемый для всего документа целиком (от 1 до 7, по умолчанию равен 3);

 $\le$ FONT FACE="шрифт1, шрифт2"> Текст </FONT> -список гарнитур (выбор шрифта, например Arial);

 $\leq$ FONT COLOR="цвет"> Текст  $\leq$ FONT> - цвет шрифта;

(black-черный, blue-синий, green-зеленый, red-красный,

yellow-желтый, white-белый, brown-коричневый)

 $\langle$  [>  $\langle$  / [> - курсив;  $\langle$  B>  $\langle$  / B> - полужирный;

 $\langle U \rangle \langle U \rangle$  - подчеркнутый;  $\langle S \rangle \langle S \rangle$  - перечеркнутый;

<H2>, <H3> - заголовки абзацев 2 и 3 уровнней.

1. Откройте файл first.html в программе Блокнот.

2. Удалите весь текст, находящийся между тэгами <BODY> и </BODY>. Текст, который будет вводиться в последующих пунктах, необходимо поместить после тэга  $<$ RODY $>$ 

3. Введите тэг для вывода текста по умолчанию увеличенным шрифтом и коричневым цветом.

<BASEFONT SIZE="5" COLOR="BROWN">.

4. Введите абзац текста, который будет выводиться шрифтом, заданным по умолчанию.

<P> В лесу родилась елочка.

5. Введите тэги:

<P><FONT SIZE="-2" FACE="ARIAL" COLOR="GREEN">

6. Введите второй абзац, закончив его тэгом </FONT>

 $\langle P \rangle$ В лесу она росла  $\langle BR \rangle$   $\langle$  FONT>

7. Введите третий абзац

<P> Зимой и летом стройная, <BR> зеленая была

9. В третьем абзаце используйте по своему усмотрению парные теги: <B>, <I>,  $<\!\!U\!\!>.<\!\!S\!\!>.$ 

10. Ниже создайте пример переформатированного текста:

 $<$ HTML $>$ 

 $<$ HEAD>

<TITLE> Список сотрудников </TITLE>

 $<$ /HEAD>

 $<$ BODY $>$ 

<H2> Список сотрудников нашей фирмы </H2> <H3> Составлено : 30 июля 2012 года </H3> Данный список содержит фамилии, имена и отчества всех сотрудников нашей компании. <P> Список может быть использован только в служебных целях. <P>  $<$ / $RODY$  $<$ /HTML $>$ 11. Сохраните полученный документ под именем **format.html**

12. Откройте и просмотрите документ в Internet Explorer.

#### **Задание 4. Приемы создания списков**

Используемые тэги в упражнении: <OL> </OL> - упорядоченный (нумерованный) список; <UL> </UL> - неупорядоченный (маркированный) список;  $\langle L$ I $>$  $\langle L$ I $>$  - элемент списка; <DL> </DL> - список определений; <DT> - список терминов; <DD> список описания термина.

1. Откройте файл **first.html** в программе Блокнот.

2. Удалите весь текст, находящийся между тэгами <BODY> и </BODY>. Текст, который будет вводиться в последующих пунктах, необходимо поместить после тэга  $<$ BODY $>$ .

3. Вставьте в документ тэг <OL TYPE="I">, который начинает упорядоченный (нумерованный) список.

4 Вставьте в документ элементы списка, предваряя каждый из них тэгом <LI>. Завершите список при помощи тэга </OL>.

<LI> Апельсины

<LI> Бананы

<LI> Груши

<LI> Виноград

 $\langle$ OL $>$ .

5. Сохраните полученный документ под именем **list.html**.

6. Откройте и просмотрите документ в Internet Explorer.

7. Вернитесь в программу Блокнот и установите курсор после окончания введенного списка.

8. Вставьте в документ тэг <UL TYPE="SQUARE">, который начинает неупорядоченный (маркированный) список.

9. Вставьте в документ элементы списка, предваряя каждый из них тэгом <LI>. Завершите список при помощи тэга </UL>.

<LI> Карандаши

<LI> Ручки

<LI> Фломастеры

 $\langle$ /UL $\rangle$ 

10. Сохраните документ под тем же именем.

11. Откройте и просмотрите документ в Internet Explorer.

12. Вернитесь в программу Блокнот и установите текстовый курсор после окончания введенного списка.

13. Вставьте в документ тэг <DL>, который начинает список определений. Вставьте в список определяемые слова, предваряя соответствующие абзацы тэгом <DT>. Вставьте в список соответствующие определения, предваряя их тэгом <DD>. Завершите список при помощи тэга </DL>.

 $\langle$ DT> Корова  $\langle$ DD> животное <DT> воробей <DD> птица

<DT> муравей <DD> насекомое

 $<$   $\overline{DI}$  >

14. Ниже создайте сложный список, где в каждый элемент маркированного списка вложен свой нумерованный список:

 $<$ HTML $>$  $<$ HEAD> <TITLE>Пример вложенного списка</TITLE>  $<$ /HEAD>  $<$ BODY>  $<$ III $>$ <B>Спутники некоторых планет</B>  $<$ LI>Земпя  $<$ OL $>$ <LI>Луна  $<$ /OL>  $<$ LI>Mapc  $<$ OL $>$  $<$ LI> $\Phi$ обос <LI>Леймос  $<$ /OI  $>$  $<$ LI> $<$ ypa $<sub>H</sub>$ </sub>  $<$ OL $>$ <LI>Ариэль <LI>Умбриэль <LI>Титания <Ll>Оберон <LI>Миранда  $<$ /OL>  $<$ LI>He $\pi$ vh  $<$ OL $>$  $<$ LI>Тритон <LI>Нереида  $<$ /OL>  $<$  /UL>  $<$ /BODY>  $<$ /HTML $>$ 15. Сохраните список под тем же именем. 16. Откройте и просмотрите документ в Internet Explorer.

## Задание 5. Создание таблиц

Используемые тэги в упражнении: <TABLE> </TABLE> - определить таблицу; <TABLE BORDER=?></TABLE> - окантовка таблицы;  $\langle$ CAPTION >  $\langle$ /CAPTION > - заголовок таблицы. <TH> </TH> - заголовок столбцов или строк; <TR> </TR> - строка таблицы; <TD> </TD> - ячейка таблицы.

1. Откройте файл **first.html** в программе Блокнот.

2. Удалите весь текст, находящийся между тэгами <BODY> и </BODY>. Текст, который будет вводиться в последующих пунктах, необходимо поместить после тэга  $<$ BODY $>$ .

В данном упражнении будет использоваться список номеров телефонов.

3. Введите тэг: <TABLE BORDER="10" WIDTN="100%">

4. Введите заголовок таблицы:

<CAPTION ALIGN="TOP"> Список телефонов </CAPTION>

5. Первая строка таблицы должна содержать заголовки столбцов.

Определите ее следующим образом:

<TR BGCOLOR="YELLOW" ALIGN="CENTER">

<TH> Фамилия <TH> Номер телефона

6. Определите последующие строки таблицы, предваряя каждую из них тэгом <TR> и помещая содержимое каждой ячейки после тэга <TD>.

<TR> <TD> Иванов П.С. <TD> 22-44-55

<TR> <TD> Петров А.Н. <TD> 22-44-60

<TR> <TD> Сидоров К.П.<TD> 22-44-65

<TR> <TD> Яковлев К.А. <TD> 22-44-70

7. Последнюю строку таблицы задайте следующим образом:

<TR> <TD ALIGN="CENTER" COLSPAN="2">

На первом этаже здания имеется бесплатный телефон-автомат

8. Завершите таблицу тэгом </TABLE>.

10. Сохраните документ под именем **table.html**.

11. Откройте и просмотрите документ в Internet Explorer.

## **Задание 6. Создание гиперссылок**

Используемые тэги в упражнении: <A HREF="имя файла"> Текст </A> - вставка гиперссылки на другой документ.

1. Откройте файл **first.html** в программе Блокнот.

2. Удалите весь текст, находящийся между тэгами <BODY> и </BODY>. Текст, который будет вводиться в последующих пунктах, необходимо поместить после тэга  $<$ BODY $>$ .

3. Введите фразу: Текст до ссылки.

4. Введите тэг: <A HREF="first.html">

5. Введите фразу: Ссылка.

6. Введите закрывающий тэг </A>.

7. Введите фразу: **Текст после ссылки**.

8. Сохраните документ под именем **link.html**.

9. Откройте и просмотрите документ в Internet Explorer. Убедитесь, что текст между тэгами <A> и </A> выделен как ссылка (цветом и подчеркиванием).

10. Щелкните на ссылке и убедитесь, что при этом загружается документ, на который указывает ссылка.

11. Щелкните на кнопке Назад на панели инструментов, чтобы вернуться к предыдущей странице. Убедитесь, что ссылка теперь считается «просмотренной» и отображается другим цветом.

12. Ниже приведен пример, содержащий ссылку на электронную почту. При наведении курсора мыши на указатель данной ссылки этот адрес будет виден в нижней части окна браузера.

<HTML>  $<$ HEAD $>$ <TITLE>Личная страница Иванова Ивана</TITLE>  $<$ /HEAD>  $<$ BODY $>$ <H1 ALIGN=CENTER>Добро пожаловать!</H1>  $<$ HR $>$ Содержание страницы  $\leq$ HR $\geq$ <ADDRESS> Последнее обновление выполнено 10 июня 2013 г.  $<$ /ADDRESS> <A HREF="mailto:ivanovivan@mail.ru"> Буду рад новым друзьям!</А> </BODY>  $<$ /HTML $>$ 

## **Задание 7. Бегущая строка**

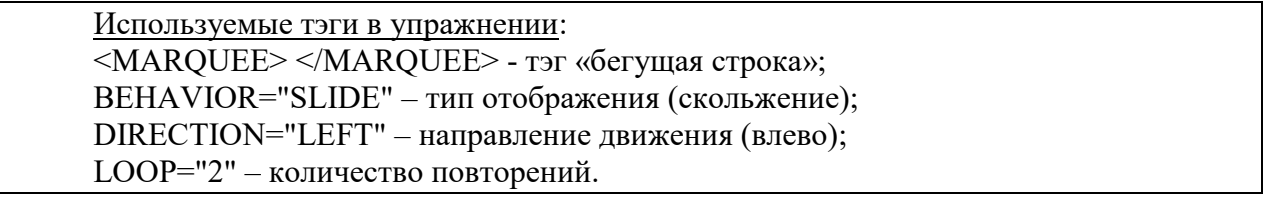

1. Откройте файл **first.html** в программе Блокнот.

2. После тэга <BODY> введите последовательность тэгов для создания бегущей строки с атрибутами: скольжение, направление движения справа, с двумя повторениями. <MARQUEE

```
BEHAVIOR="SLIDE" 
     DIRECTION="LEFT " 
     LOOP="2"> 
     ЗДРАВСТВУЙТЕ!
     </MARQUEE> 
     3. Ниже наберите следующий текст:
      <HTML> 
     <HEAD> <META HTTP-EQUIV="CONTENT-TYPE" CONTENT="TEXT/HTML; 
CHARSET=UTF-8"> 
       <TITLE>ТЕГ MARQUEE</TITLE> 
     </HEAD>
     <BODY><MARQUEE BEHAVIOR="ALTERNATE" DIRECTION="LEFT" 
BGCOLOR="#FFCC00"> 
     Я ПОМНЮ ЧУДНОЕ МГНОВЕНЬЕ...
     </MARQUEE> 
     </BODY>
     </HTML>3. Сохраните документ под именем stroka.html. 
     4. Откройте и просмотрите документ в Internet Explorer.
```
Используемые тэги в упражнении:

<IMG SRC="имя файла" – вставка графического файла; HSPACE=40 - отступ текста от рисунка по горизонтали; VSPACE=20 - отступ текста от рисунка по вертикали.

1. Откройте программу **Paint** (Пуск/Программы/Стандартные/Paint).

Задайте размеры нового рисунка, например 50х50 точек (Рисунок/Атрибуты).

2. Создайте три фигуры: прямоугольник, треугольник и круг. Залейте фигуры разными цветами.

3. Сохраните рисунок под именем **pic.gif** (в формате GIF).

4. Откройте файл **first.html** в программе Блокнот.

5. Удалите весь текст, находящийся между тэгами <BODY> и </BODY>. Текст, который будет вводиться в последующих пунктах, необходимо поместить после тэга  $<$ BODY $>$ .

6. Введите текст:

Рисунок с изображением фигур: прямоугольника, треугольника и круга, залитых разными цветами.

7. Курсор установите в начало текста и введите тэг:

<IMG SRC="pic.gif" ALIGN="BOTTOM">

8. Сохраните документ под именем **picture.html**.

9. Откройте и просмотрите документ в Internet Explorer. Обратите внимание, где находится изображение.

10. Вернитесь в программу Блокнот.

11. Измените значение атрибута: ALIGN="TOP".

12. Сохраните файл под тем же именем.

13. Откройте и просмотрите документ в Internet Explorer. Обратите внимание, где находится изображение.

14. Вернитесь в программу Блокнот.

15. Добавьте в тег <IMG> атрибуты: HSPACE=40 VSPACE=20

16. Сохраните файл под тем же именем.

17. Откройте и просмотрите документ в Internet Explorer. Обратите внимание, где находится изображение.

## **Задание 9. Создание и описание фреймов**

Используемые тэги в упражнении:  $\langle$ FRAMESET>  $\langle$ /FRAMESET> - создание структуры рамок (фреймов); Атрибуты: ROWS= - разбиение окна горизонтальными линиями; COLS= – разбиение окна вертикальными линиями; SRC="имя файла" – документ, загружаемый в соответствующую область.

1. Запустите текстовый редактор Блокнот.

2. Введите следующий документ:

<HTML>  $<$ HEAD $>$ 

<TITLE> Описание фреймов </TITLE>

</HEAD>

<FRAMESET ROWS="60%,\*">

<FRAME SRC="table.html"> <FRAMESET COLS="35%,65%" NORESIZE> <FRAME SRC="first.html"> <FRAME SRC="link.html">  $<$ /FRAMESET>  $<$ /HTMI $>$ 3. Сохраните этот документ под именем frames.html.

4. Откройте документ в Internet Explorer.

5. Просмотрите, что происходит при изменении ширины окна браузера. Поверьте, можно ли изменить положение границ фреймов методом перетаскивания при помощи мыши.

6. Шелкните на ссылке, имеющейся в одном из фреймов, и посмотрите, как будет отображен новый документ.

8. Щелкните на кнопке Назад на панели инструментов и убедитесь, что возврат к предыдущему документу не нарушает структуру фреймов.

9. Далее создадим более сложную структуру фреймов.

Создайте новый файл с названием index.html со следующим кодом:

 $<$ HTMI $>$  $H EAD$ <TITLE>Фреймы в html</TITLE>  $<$ /HEAD> <FRAMESET ROWS="30%, 10%, 60%" >  $<$ FRAME>  $<$ FRAME> <FRAME>  $<$ FRAMESET>  $<$ /HTML> 10. После этого создайте три обычные html-страницы: 1) top.html со следующим кодом:  $<$ HTMI $>$  $<$ HEAD> <TITLE>Фреймы в html</TITLE>  $<$ /HEAD> <BODY BGCOLOR="#FFCC66" TEXT="#990000"> <FONT SIZE="5">ΙΙΙΑΠΚΑ CΑЙΤΑ</FONT>  $<$ /RODY>

 $<$ /HTML>

2) menu.html со следующим кодом:  $<$ HTMI $>$  $<$ HEAD> <TITLE>Меню сайта</TITLE>  $<$ /HEAD>  $\leq$ BODY BGCOLOR="#FFCC66" TEXT="#990000">  $\langle A \rangle_M$ еню $\langle A \rangle \langle A \rangle_M$ еню $\langle A \rangle \langle A \rangle$   $\langle A \rangle_M$ еню $\langle A \rangle$  $\langle A \rangle_M$ еню $\langle A \rangle \langle A \rangle$ меню $\langle A \rangle$  $<$ /BODY>  $<$ /HTML>

3) content.html с кодом:  $<$ HTMI $>$  $<$ HEAD>

<TITLE>Контент</TITLE>  $<$ /HEAD> <BODY BGCOLOR="#FFCC66"> Содержимое страницы с контентом.  $<$ /BODY>  $<$ /HTMI $>$ 

Эти страницы должны лежать в том же каталоге, что и index.html. А теперь добавим параметр SRC в теги <FRAME> на нашей странице index.html:

11. Добавьте параметр SRC в теги <FRAME> на странице index.html: <HTML>  $<$ HEAD $>$ <TITLE>Фреймы в html</TITLE>  $<$ /HEAD> <FRAMESET ROWS="30%, 10%, 60%" > <FRAME SRC="TOP.HTML"> <FRAME SRC="MENU.HTML"> <FRAME SRC="CONTENT.HTML"> </FRAMESET>  $<$ /HTMI $>$ 12. Добавьте параметр NAME к тегу <FRAME SRC="CONTENT.HTML">:

<HTML>  $<$ HEAD $>$ <TITLE>Фреймы в html</TITLE>  $<$ /HEAD> <FRAMESET ROWS="30%, 10%, 60%" > <FRAME SRC="TOP.HTML"> <FRAME SRC="MENU.HTML"> <FRAME SRC="CONTENT.HTML" NAME="CONTENT">  $\langle$ FRAMESET>  $<$ /HTML $>$ 13. Теперь создайте еще одну страницу other.html с кодом:

 $<$ HTMI $>$  $<$ HEAD $>$ <TITLE>Контент other.html</TITLE>  $<$ /HEAD $>$ <BODY BGCOLOR="#FFCC66"> Содержимое страницы other.html  $<$ /BODY> </HTML>

14. На странице menu.html сделаем первый пункт меню ссылкой на эту страницу и укажем, что открывать страницу other.html следует во фрейме с именем content:

 $<$ HTML $>$  $<$ HEAD $>$ <TITLE>Меню сайта</TITLE>  $<$ /HEAD> <BODY BGCOLOR="#FFCC66" TEXT="#990000"> <A HREF="OTHER.HTML" TARGET="CONTENT">меню</A> <A>Привет</A> <A>дорогой</A> <A>товарищ</A> <A>Как дела?</A>  $<$ /BODY>

 $<$ /HTML $>$ 

15. Посмотрите документ в Internet Explorer.

16. Щелкните на ссылке, имеющейся в одном из фреймов, и посмотрите, как будет отображен новый документ.

17. Щелкните на кнопке Назад на панели инструментов и убедитесь, что возврат к предыдущему документу не нарушает структуру фреймов.

18. Пример разбиения окна на три вертикальных фрейма:

Создайте новый документ с помощью программы Блокнот с содержанием:

```
<HTML> 
<HEAD><TITLE>фреймы в html</TITLE> 
</HEAD>
<FRAMESET COLS="150, 300, *" > 
<FRAME> 
<FRAME><FRAME></FRAMESET> 
</HTML>
```
19. Сохранить в своей папке под названием vert1.html.

20. Пример разбиения на два горизонтальных фрейма. Высота первого - 100 пикселов, а второго - все остальное пространство. Второй горизонтальный фрейм разделен на два вертикальных: один шириной 200 пикселов, а второй будет занимать все остальное место:

```
<HTML> 
<HEAD><TITLE>фреймы в html</TITLE> 
</HEAD>
\leqFRAMESET ROWS="100, *" >
<FRAME> 
<FRAMESET COLS="200, *" > 
<FRAME><FRAME> 
</FRAMESET> 
</FRAMESET> 
</HTML>
```
21. Пример получения двух вертикальных фреймов. Ширина первого - 25%, а второго - все остальное пространство. Второй вертикальный фрейм разделен на два одинаковых горизонтальных.

 $<$ HTMI $>$  $<$ HEAD $>$ <TITLE>фреймы в html</TITLE>  $<$ /HEAD> <FRAMESET COLS="25%, \*" >  $<$ FRAME $>$  $\leq$ FRAMESET ROWS="50%,  $*$ " >  $<$ FRAME $>$  $<$ FRAME $>$ </FRAMESET> </FRAMESET>  $<$ /HTML $>$ 

#### **Задание 10. Применение карт-изображений**

Используемые тэги в упражнении: <IMG SRC="имя рисунка" usemap="#image"> - запись тэга карты; <map name="image"> - запись активных зон; AREA – область рисунка; share="rect"- тип зоны – прямоугольник; coords="35,59,142,156" – координаты активной зоны; href="имя файла" - ссылка на другой файл.

1. Открыть файл risunok.html в графическом редакторе Microsoft Photo Editor.

(Пуск/Программы/Средства Microsoft Office/ Microsoft Photo Editor)

2. Определить координаты активных зон для дальнейшего использования в картеизображения.

Первая активная зона «Комбайн». Чтобы узнать координаты этой зоны, нужно нажать на кнопку Выбрать (пунктирный квадрат) на панели инструментов и выделить комбайн. Внизу в строке состояния отобразятся координаты выделения. Записать их для дальнейшего использования.

Вторая активная зона «Трактор». Выполнить аналогичные действия и записать координаты.

3. Откройте файл **first.html** в программе Блокнот.

4. Удалите весь текст, находящийся между тэгами <BODY> и </BODY>. Текст, который будет вводиться в последующих пунктах, необходимо поместить после тэга  $<$ BODY>.

<IMG SRC="risunok.jpg" usemap="#image">

<map name="image">

<AREA share="rect" coords="35,59,142,156" title="комбайн">

<area share="rect" coords="65,158,179,249" href="traktor.html" title="трактор">  $<$ /map>

5. Замените координаты комбайна '35,59,142,156' на свои.

6. Замените координаты трактора '65,158,179,249' на свои.

7. Сохраните файл под именем **map.html**.

8. Откройте и просмотрите документ в Internet Explorer.

9. Наведите курсор мыши на комбайн, всплывет подсказка.

10. Навести курсор мыши на трактор, всплывет подсказка. Выполните щелчок на тракторе, произойдет переход на описание трактора.

#### **Задание 11. Применение таблицы стилей**

Стили можно реализовать тремя способами:

**1) встроенные таблицы стилей** – создаются с помощью атрибута Style и воздействуют на отдельный тэг;

**2) внедренные таблицы стилей** – воздействуют на отдельную страницу. Записываются в зоне заголовка с помощью парного тэга <Style> </Style>

**3) связанные таблицы стилей** – таблицы стилей определяется в отдельном текстовом файле с расширением **.css** и ее стиль связывается с одной или несколькими страницами.

Пример встроенной таблицы стилей. 1. Откройте Блокнот и введите документ: <HTML>  $<$ BODY $>$ 

<H1 STYLE="FONT-SIZE:40; COLOR:BLUE"> Заголовок нового стиля </H1> <P STYLE="FONT-SIZE:40; COLOR:RED"> Абзац нового стиля </P>  $<$ / $RODY$ </HTML>

2. Сохраните этот документ под именем **styl1.html**.

3. Откройте и просмотрите документ в Internet Explorer.

Самостоятельно определите атрибуты стиля, сравнивая документ в Блокноте и Internet Explorer.

Пример внедренной таблицы:

1. Откройте Блокнот и введите документ:  $<$ HTML $>$ <HEAD> <STYLE> <!-- H2 {FONT-SIZE:40; COLOR:GREEN}--> </STYLE> </HEAD>  $<$ BODY $>$ <H2> Заголовок нового стиля </H2>  $<$ /BODY>  $<$ /HTML $>$ 

2. Сохраните этот документ под именем **styl2.html**.

3. Откройте и просмотрите документ в Internet Explorer.

Самостоятельно определите атрибуты стиля, сравнивая документ в Блокноте и Internet Explorer.

Пример связанной таблицы:

1. Откройте Блокнот и введите документ:

H1 {FONT-SIZE:50; COLOR:WHITE;BACKGROUND-COLOR:BLACK}

P {COLOR:BLUE; FONT-STYLE:ITALIC}

2. Сохраните этот документ под именем **lss.css** 

Будет создана таблица стилей, к которой будем обращаться из других документов.

3. Откройте Блокнот и введите документ:

 $<$ HTML $>$ 

<HEAD> <link href=lss.css rel=stylesheet> </HEAD>

 $<$ BODY $>$ 

<H1> Заголовок1 нового стиля </H1>

<P> Абзац нового стиля </P>

 $<$ /BODY>

</HTML>

4. Откройте и просмотрите документ в Internet Explorer.

Самостоятельно определите атрибуты стиля, сравнивая документ в Блокноте и Internet Explorer.

## **Задание 12 (контрольная работа). Создать собственную Webстраницу с помощью программы Блокнот, содержащую следующие сведения о пользователе**:

1. ФИО

2. Фотография или любой графический объект.

3. Увлечения или интересы.

4. Страница должна содержать бегущую строку, таблицу, диаграмму, гиперссылку; текст должен быть отформатирован.

## **Задания по разделу 2 «Технология работы в локальных и глобальных сетях»**

## *Вопросы:*

- 1. Место и роль локальных сетей
- 2. Кодирование информации в локальных сетях
- 3. Основные виды топологии. Особенности топологии «кольцо»
- 4. Основные виды топологии. Особенности топологии «шина»
- 5. Основные виды топологии. Особенности топологии «звезда»
- 6. Среды передачи информации
- 7. Аппаратурное обеспечение локальных сетей
- 8. Назначение пакетов и их структура
- 9. Адресация пакетов
- 10. Типология методов управления обменом
- 11. Эталонная модель OSI
- 12. Классические методы шифрования
- 13. Программные средства защиты информации
- История возникновения и развития Интернет
- 15. Начало глобальных компьютерных сетей
- 16. Правовые нормы, политика и сетевая этика
- 17. Общие принципы организации Интернет
- 18. Способы подключения к Интернет
- 19. Протоколы обмена данными. Протокол TCP/IP
- 20. Электронная почта
- 21. Справочники информационных источников и ресурсов Интернет
- 22. Форумы и телеконференции
- 23. Основные компоненты технология World Wide Web.

24. Технологии интернет программирования, языки программирования, web-сервер apache, СУБД, языки разметки

25. Размещение ресурса в Интернете. Хостинг. Механизмы загрузки страниц и других файлов: FTP,SSH и WEB интерфейс. Теория раскрутки сайтов

## **Задания по разделу 3. Технология работы с базами данных.**

**Задание 1.** Создать базу данных для фирмы, торгующей комплектующими для компьютеров в виде 3-х таблиц:

1. Таблица1 – Продажи, характеризуется атрибутами: Учетный № (тип счетчик), Дата заказа (Дата/время), Номер заказа (тип текстовый), Артикул (уникальный номер единицы товара, тип текстовый).

2. Таблица2 – Комплектующие включает атрибуты: Артикул (тип текстовый), Наименование (тип текстовый), Описание комплектующих (тип текстовый).

3. Таблица3 – Цены характеризуется атрибутами: Артикул (тип текстовый), Цена (тип числовой), Скидка (тип числовой).

В таблицах Комплектующие и Цены в качестве ключевого поля использовать атрибут артикул. Таблица Продажи не должна иметь ключевого поля.

Для создания таблиц использовать режим конструктора.

Ввести 4 записи в таблицу Комплектующие. Таблицу Цены заполнить с помощью мастера подстановки, используя артикул из таблицы Комплектующие. В таблицу Продажи ввести 6 записей.

**Задание 2.** Создать формы для заполнения каждой таблицы с помощью мастера форм и ввести по 3 записи в формы. Количество записей в таблице Продажи должно превышать количество записей в таблицах Комплектующие и Цены. В таблице Продажи должны быть записи с одинаковыми артикулами.

**Задание 3.** Установить связи между таблицами. Эта база данных включает в себя три отношения: Продажи, Комплектующие и Цены. Эти отношения связать через атрибут Артикул. Для отношения Продажи это связь «многие-к-одному».

**Задание 4.** Создать запрос на выборку, который должен содержать данные о наименовании и стоимости комплектующих по заказу 2 (в режиме Конструктор запросов).

**Задание 5.** Составить отчет по выше составленному запросу с помощью мастера отчетов.

**Задание 6.** С помощью группового запроса определить количество единиц комплектующих и суммарной стоимости каждого наименования по всем заказам.

Рекомендации: выбрать Групповые операции (Σитоги) и в поле Учетный номер таблицы Продажи задать функцию Count для определения количества комплектующих, а в поле Цена для подсчета суммарной стоимости по всем заказам функцию Sum в режиме Конструктора.

Включить поле артикул. Запрос сохранить под именем Количество комплектующих.

**Задание 7.** Составить перекрестный запрос, который группирует записи по номерам заказов из таблицы Продажи и наименованию из таблицы Комплектующие, подсчет суммарной стоимости выполнить в столбце Цена таблицы Цены.

Рекомендации: выбрать Перекрестный запрос в режиме Конструктора запросов, для заголовка строк использовать поле Наименование, для заголовка столбцов-номера заказов, в поле Цена задать значение и групповую операцию Sum.

**Задание 8.** Создать запрос вычисления суммарной стоимости комплектующих одного наименования.

Рекомендации по созданию вычислительного поля: вычислительное поле стоимости составить с помощью построителя выражений в виде:

Стоимость:[Цены] ! [Цена] \*[Количество Комплектующих] ! [Count-Учетный №].

Количество Комплектующих – это запрос, который был создан выше. В поле Артикул задать функцию Count, задать поля Наименование, Цена и в вычисляемом поле Стоимость задать Группировка.

**Задание 9.** Составить запрос на создание таблицы.

Запрос Создание таблицы должно выполняться в режиме Конструктор, добавить таблицы Комплектующие, Продажи, Цены.

В новую таблицу вставить все поля Продажи.\*, Наименование, Цена и Скидка. Вычислить цену со скидкой.

Цена со скидкой:[Цены]![Цена] - [Цены]![Цена]\*[Цены]![Скидка] .

В диалоговом окне задать имя новой таблицы.

**Задание 10.** Сформировать инструкцию на SQL для создания запроса на выборку данных.

Рекомендации: выбрать вкладку на ленте Создание/Конструктор запросов/закрыть окно добавить таблицы.

1. Выбрать Конструктор/Режим SQL.

2. В появившемся окне сформировать инструкцию:

3. SELECT Продажи.[Учетный №],Продажи.[Дата заказа], Продажи.[Номер заказа], Продажи.[Артикул]

4. FROM Продажи

5. WHERE ((Продажи.[Дата заказа]=#2/2/2005#) AND (Продажи.[Номер заказа]="1"));

6. Закрыть окно и просмотреть запрос.

7. Сохранить результаты работы в файле СУБД\_ФИО\_студента.accdb

## **Задание 11. Зачетная работа. Проектирование базы данных на индивидуальную тему по примеру указанного ниже задания:**

1. Создать базу данных, состоящую из двух таблиц. Таблица 1 «Поступление товара» состоит из 5 полей: **Наименование товара, Поставщик, Дата поступления, Количество товара, Цена покупная**. Таблица 2 «Продажа товара» состоит из 4 полей: **Наименование товара, Поставщик, Объем продаж, Цена продажная**. Типы полей указать самостоятельно.

2. Заполнить обе таблицы (не менее 10 записей).

3. В Таблице 1 «Поступление товара» указать первичный ключ, состоящий из двух полей: **Наименование товара** и **Поставщик**. В Таблице 2 ключевое поле не указывать.

4. Связать ключевые поля Таблицы 1 с соответствующими полями Таблицы 2.

5. По Таблице 1 создать *запрос* для выборки товаров, поступивших в определенный день

6. По Таблице 1 создать *запрос с параметром* по полю **Поставщик**.

7. По Таблице 2 создать *итоговый запрос*, сгруппировав все товары по поставщикам. В каждой группе подсчитать общий объем продаж и среднюю цену.

8. Создать *запрос на выборку* по обеим таблицам, включив поля **Наименование товара**, **Поставщик**, **Цена покупная**, **Цена продажная**.

**Условие отбора**: Цена покупная > N1, Цена продажная < N2.

В качестве N1 и N2 взять данные из своих таблиц.

9. Создать *экранную многотабличную форму* для ввода всех данных в обе таблицы, кроме продажной цены.

10. Ввести не менее двух записей с помощью экранной формы.

11. Сформировать *отчет* "Товар на продажу" с полями **Наименование товара**, **Поставщик**, **Количество товара**, **Цена продажная**. В отчете сгруппировать данные по поставщикам, подсчитать количество товара и среднюю цену, отсортировать товары по наименованию.

12. Построить *круговую диаграмму* по итоговому запросу. В диаграмме отобразить поставщиков и объемы продаж.

## **Методические материалы, определяющие процедуры оценивания знаний, умений, навыков и (или) опыта деятельности, характеризующих этапы формирования компетенций**

## *Знания, приобретаемые в ходе изучения дисциплины (1-й этап):*

1. Данные, информация и знание. Экономическая информация.

2. Экономическая информация, информатика и информационные системы.

3. Технические средства обработки информации.

4. Системное программное обеспечение ПК.

5. Файловые системы. Операционная система Linux.

6. Операционная системы Wіndows.

7. Сервисные программные средства (служебные программы, архивация данных, антивирусные программы).

8. Основы алгоритмизации и программирования.

9. Обработка текстовой информации.

10. Решение задач оформления экономической документации средствами MS Word.

11. Работа с большими документами (технология создание дипломной работы, реферата и др.).

12. Процессоры электронных таблиц.

13. Экономико-математические приложения Excel.

## Умения, приобретаемые в ходе изучения дисциплины (2-й этап):

1. Локальные вычислительные сети.

- 2. Глобальные сети.
- 3. Прикладные программы просмотра Web страниц.
- 4. Электронная почта. Прикладные программы для работы с почтой.
- 5. Прикладные программы для создания Веб сайтов.
- 6. Технологии создания Web сайтов и Web страниц.
- 7. Применение Интернет в экономике.
- 8. Организация компьютерной безопасности и защиты информации.
- 9. Основные возможности бизнеса в Интернет.
- 10. Поисковые системы в Интернет.
- 11. Перспективы развития информационных технологий.
- 12. Основные понятия компьютерных сетей и телекоммуникаций.
- 13. Классификация сетей.
- 14. С какой целью объединяют компьютеры компании в сеть?
- 15. Технологии общего использования сетевых ресурсов.
- 16. Одноранговые (одноуровневые) локальные сети.
- 17. Иерархические (многоуровневые) локальные сети.
- 18. Технология "клиент-сервер" в компьютерных сетях.
- 19. Стандартные коммуникационные протоколы.
- 20. Стек TCP/IP.
- 21. Сетевые топологи ЛВС.
- 22. Аппаратные компоненты ЛВС.
- 23. Сетевые кабели. Сетевое оборудование ЛВС.
- 24. Способы построения локальных сетей.
- 25. Программные компоненты ЛВС.
- 26. Основные понятия глобальных сетей.
- 27. IP протоколы, IP адреса.
- 28. Доменная система имен DNS.

## Навыки, приобретаемые в ходе изучения дисциплины (3-й этап):

1. Основные понятия реляционных БД: нормализация, связи и ключи.

2. Создание БД. Этапы проектирования.

3. Система управления базами данных Microsoft Access и ее основные возможности.

- 4. Главное окно приложения Microsoft Access.
- 5. Окно базы данных Microsoft Access.
- 6. Создание базы данных (создание структуры таблиц в Access).
- 7. Установка связей между таблицами в СУБД Access.
- 8. Заполнение таблиц базы данных.
- 9. Формирование запросов.
- 10. Проектирование форм и работа с ними.
- 11. Создание отчета как объекта базы данных.

12. Экспертные и обучающиеся системы.

## **4. МЕТОДИЧЕСКИЕ МАТЕРИАЛЫ, ОПРЕДЕЛЯЮЩИЕ ПРОЦЕДУРЫ ОЦЕНИВАНИЯ ЗНАНИЙ, УМЕНИЙ, НАВЫКОВ И (ИЛИ) ОПЫТА ДЕЯТЕЛЬНОСТИ, ХАРАКТЕРИЗУЮЩИХ ЭТАПЫ ФОРМИРОВАНИЯ КОМПЕТЕНЦИЙ**

Приводятся виды текущего контроля и критерии оценивания учебной деятельности по каждому ее виду по семестрам, согласно которым происходит начисление соответствующих баллов.

Промежуточная аттестация проводится в форме зачета. Текущая аттестация знаний студентов, полученных в ходе учебной практики, проводится на основе их ответов на контрольные вопросы и выполнения заданий.

При выставлении оценки за работу студента на занятиях при прохождении учебной практики учитывается его внимательность, сосредоточенность на рассматриваемой проблеме, проявляемый к ней интерес, уровень задаваемых вопросов.

Критерии оценивания компетенций при проведении промежуточной аттестации следующие:

1. Ответы имеют полные решения (с правильным ответом). Их содержание свидетельствует об уверенных знаниях обучающегося и о его умении решать профессиональные задачи, оценивается в 5 баллов (отлично). Зачет за учебную практику выставляется.

2. Более 75 % ответов имеют полные решения (с правильным ответом). Их содержание свидетельствует о достаточных знаниях обучающегося и его умении решать профессиональные задачи – 4 балла (хорошо). Зачет за учебную практику выставляется.

3. Не менее 50 % ответов имеют полные решения (с правильным ответом) Их содержание свидетельствует об удовлетворительных знаниях обучающегося и о его ограниченном умении решать профессиональные задачи, соответствующие его будущей квалификации – 3 балла (удовлетворительно). Зачет за учебную практику выставляется.

4. Менее 50 % ответов имеют решения с правильным ответом. Их содержание свидетельствует о слабых знаниях обучающегося и его неумении решать профессиональные задачи – 2 балла (неудовлетворительно). Зачет за учебную практику не выставляется.

Приложение 2

«УТВЕРЖДАЮ» Руководитель практики от академии

> $\overline{\phantom{a}}$  , which is a set of the set of the set of the set of the set of the set of the set of the set of the set of the set of the set of the set of the set of the set of the set of the set of the set of the set of th « $\longrightarrow$  20\_\_\_ г.

## РАБОЧИЙ ГРАФИК (ПЛАН) ПРОВЕДЕНИЯ УЧЕБНОЙ ПРАКТИКИ

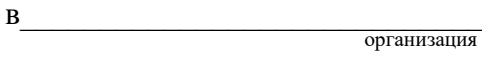

по направлению 38.03.02 «МЕНЕДЖМЕНТ»

студента \_\_\_\_\_\_\_\_\_\_\_\_\_\_\_\_\_ Ф.И.О.

с  $\frac{20}{r}$ . по  $\frac{20}{r}$ . по  $\frac{20}{r}$ .

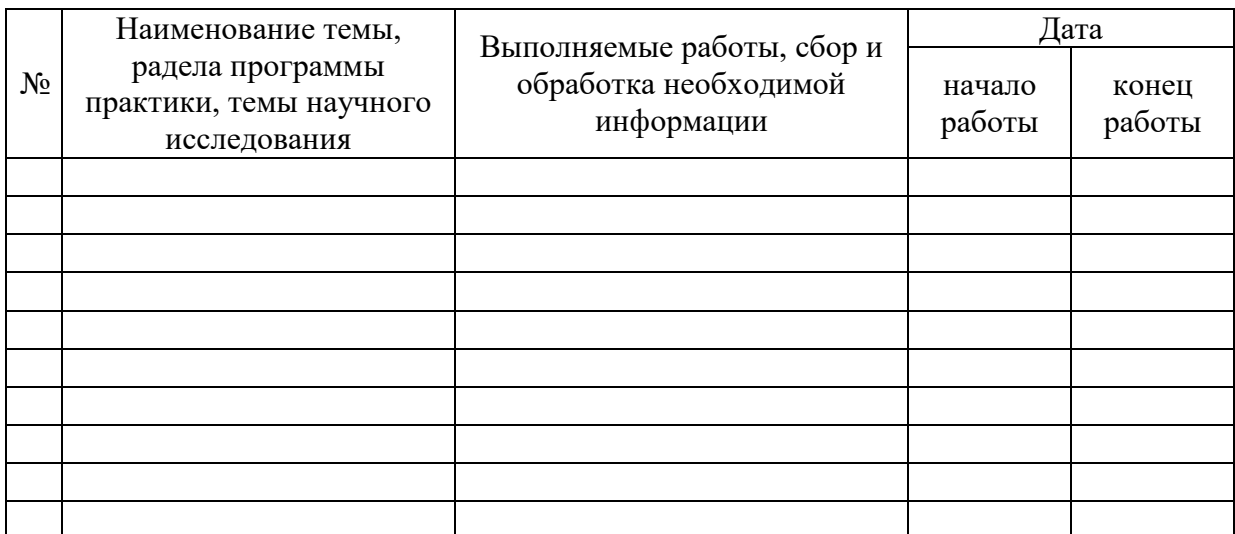

Руководитель практики от профильной организации

(подпись)

Студент-практикант \_\_\_\_\_\_\_\_\_\_\_\_\_\_\_\_\_

(подпись)

Приложение 3

«УТВЕРЖДАЮ» Руководитель практики от академии

> $\overline{\phantom{a}}$  , which is a set of the set of the set of the set of the set of the set of the set of the set of the set of the set of the set of the set of the set of the set of the set of the set of the set of the set of th « $\longrightarrow$  20\_\_\_ г.

## ИНДИВИДУАЛЬНОЕ ЗАДАНИЕ ДЛЯ ОБУЧАЮЩЕГОСЯ, ВЫПОЛНЯЕМОЕ В ПЕРИОД УЧЕБНОЙ ПРАКТИКИ

организация

по направлению 38.03.02 «МЕНЕДЖМЕНТ»

студента \_\_\_\_\_\_\_\_\_\_\_\_\_\_\_\_\_ Ф.И.О.

 $\, {\bf B} \,$ 

с с 20 г. по 20 г.

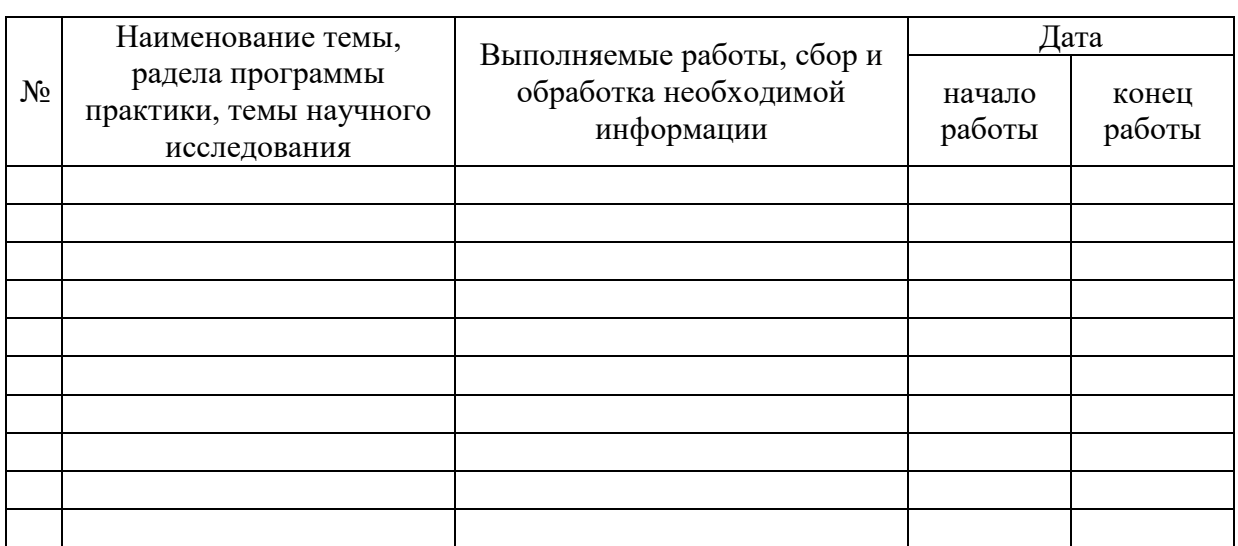

Руководитель практики от профильной организации

(подпись)

Студент-практикант \_\_\_\_\_\_\_\_\_\_\_\_\_\_\_\_\_

(подпись)

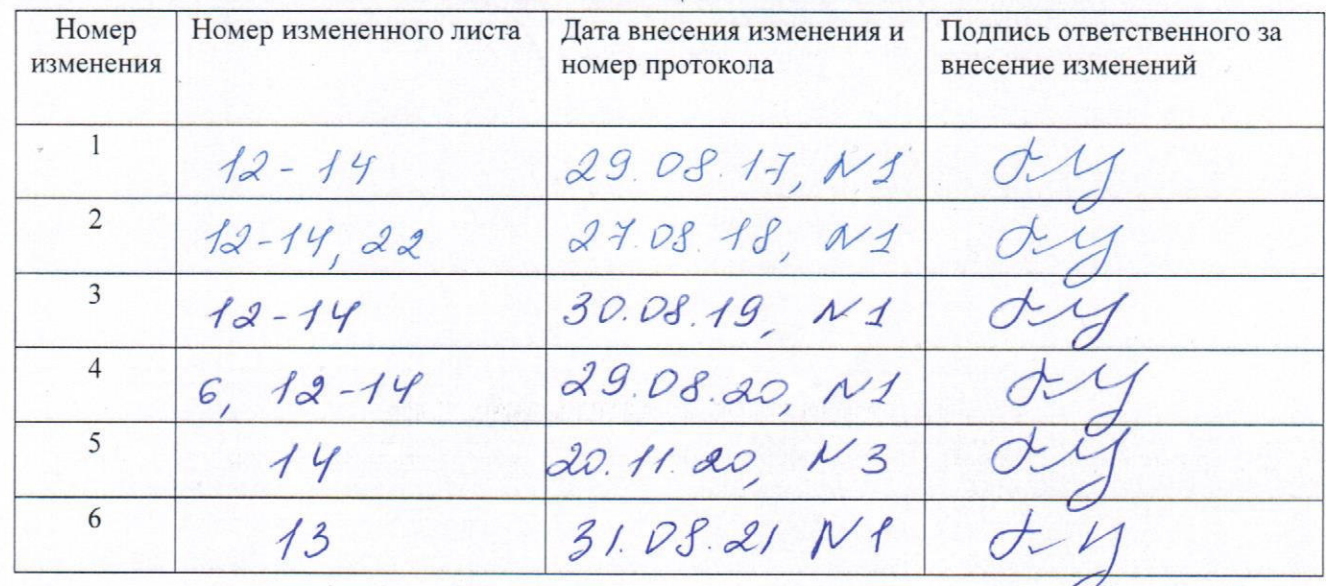

## ЛИСТ РЕГИСТРАЦИИ ИЗМЕНЕНИЙ